Project Multitris Group 23 Marcus Dicander Måns Olson Tomas Alaeus Daniel Boström Oscar Olsson

# **Table of Contents**

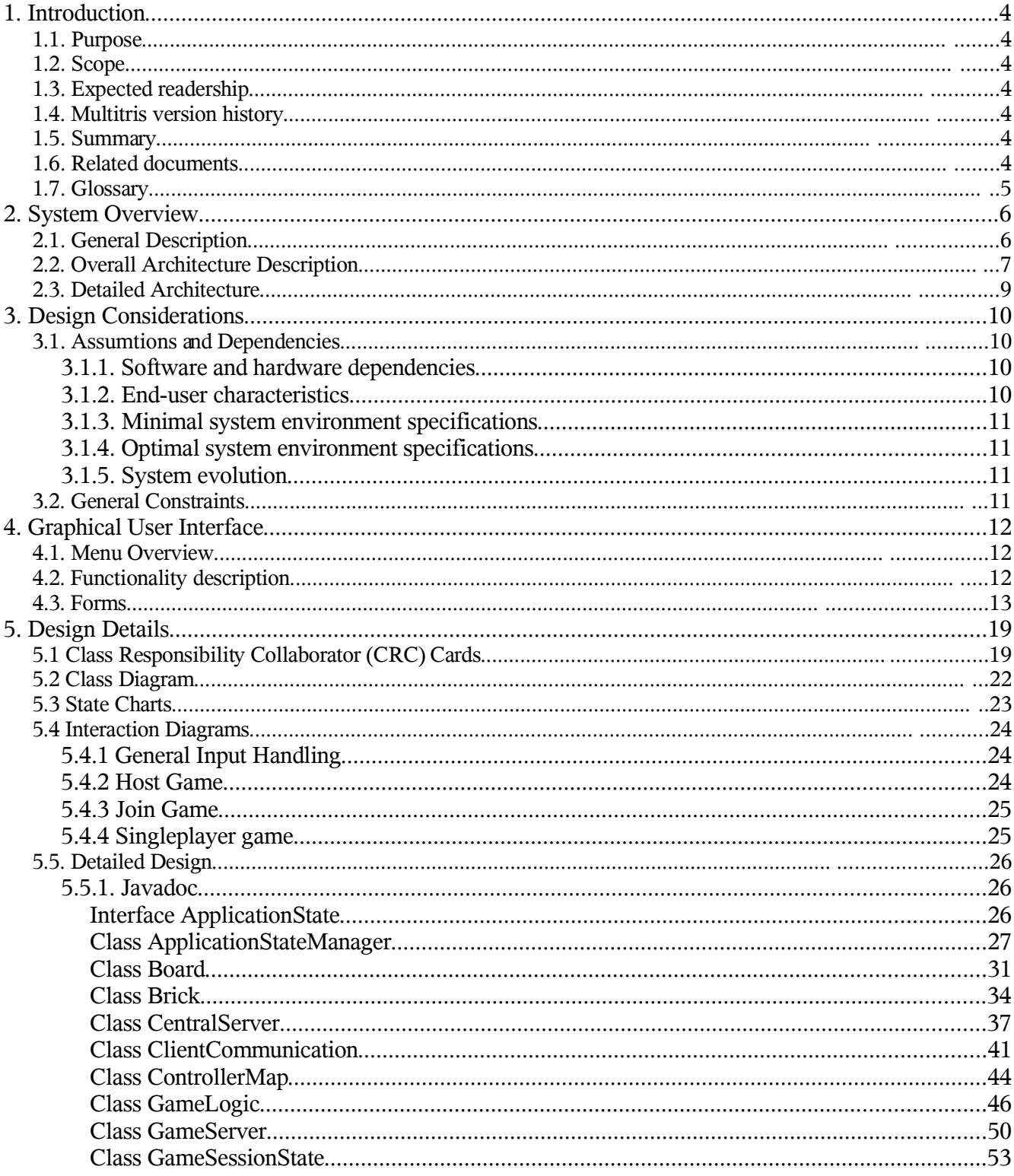

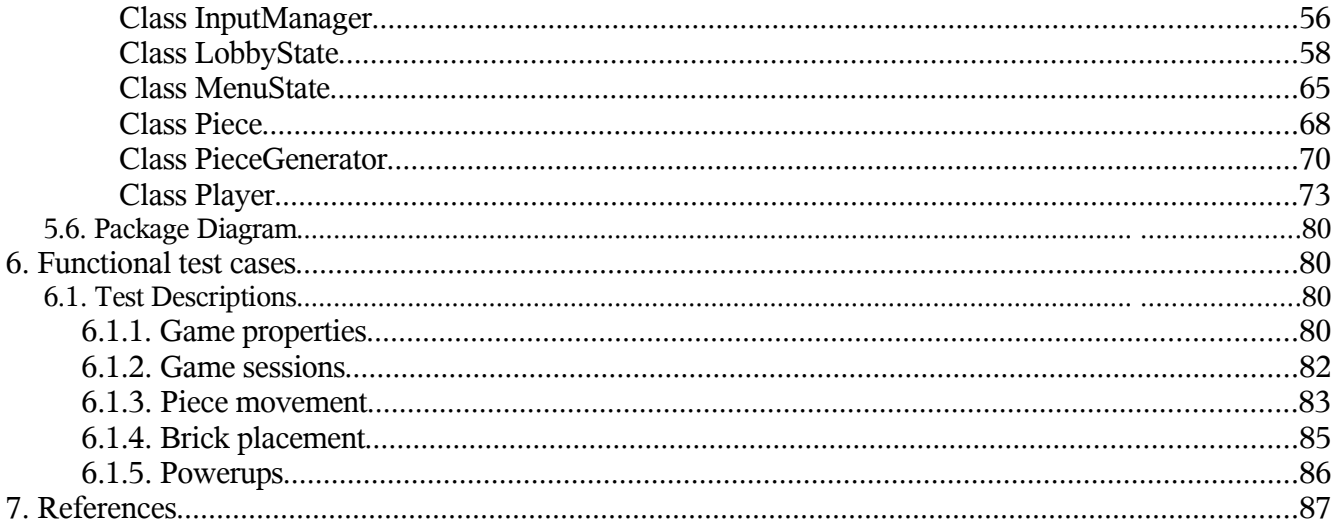

# **1. Introduction**

# 1.1. Purpose

This document details the design and architecture considerations of the Multitris project. The entire project is specified in detail, and the specification allows software engineers to implement the project accordingly.

# 1.2. Scope

The Design Document details the design and architecture of the Multitris project. Not included are the project overview and the project requirements; these are both descibed in the Requirements Document (RD). For further information about the RD, see the "Related Documents" section below.

# 1.3. Expected readership

This document is intended for the software engineers tasked with implementing the Multitris project.

## 1.4. Multitris version history

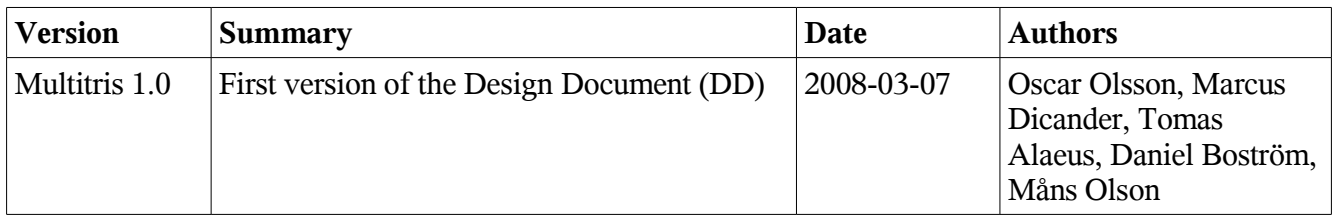

## 1.5. Summary

The Multitris project is described as a client-server architecture system designed with Java, with separate subsystems for the Client, Server, and Central Server. The graphical user interface is detailed and represented by prototype images. The system behaviour is outlined in a set of diagrams, including state charts and interaction diagrams. Each class and its methods are described in the Javadoc documentation format. For each requirement in the RD, a functional test case is specified to help evalute the system after implementation.

# 1.6. Related documents

The Requirements Document (RD) specifies the project overview and the project requirements. It is the basis for the Design Document, and is referenced throughout this document.

# 1.7. Glossary

*Table 2.*

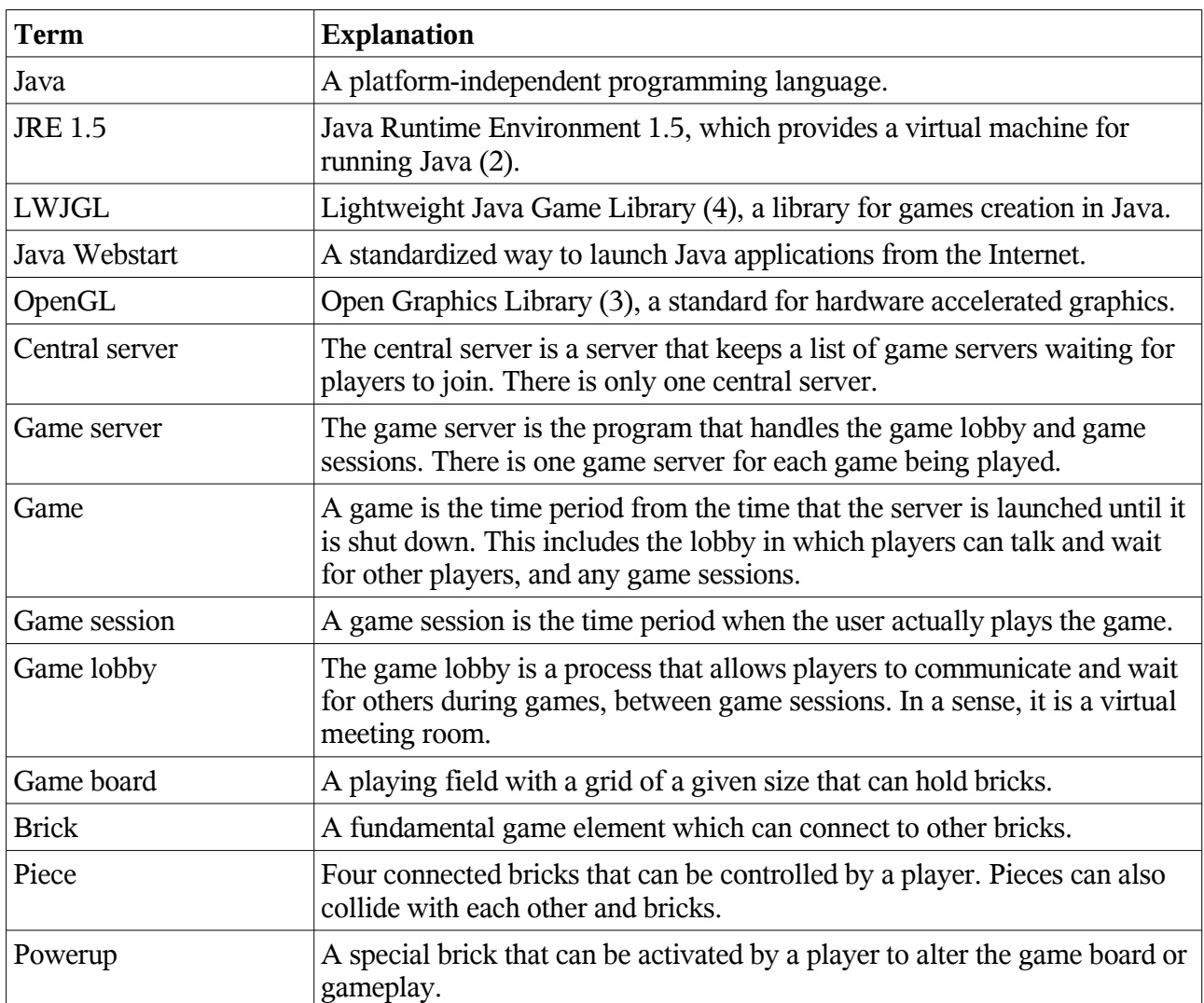

# **2. System Overview**

# 2.1. General Description

The system is a client-server architecture including three subsystems: the Game Client, the Game Server, and the Central Server. An active choice was made to implement the project in the object-oriented language Java, and in this document is documentation of the standard Javadoc format to support that choice.

The Game Client uses internal States to represent the different modes of operation inherent in the system. One state represents the menu mode, one state represents the lobby mode, in which players communicate with each other while waiting for a game to start, and one state represents the games session mode.

Each Game Client instance communicates with a Game Server for singleplayer and multiplayer sessions. Available Game Server instances can be accessed via the Central Server, whose primary task is to keep a list of Game Servers.

# 2.2. Overall Architecture Description

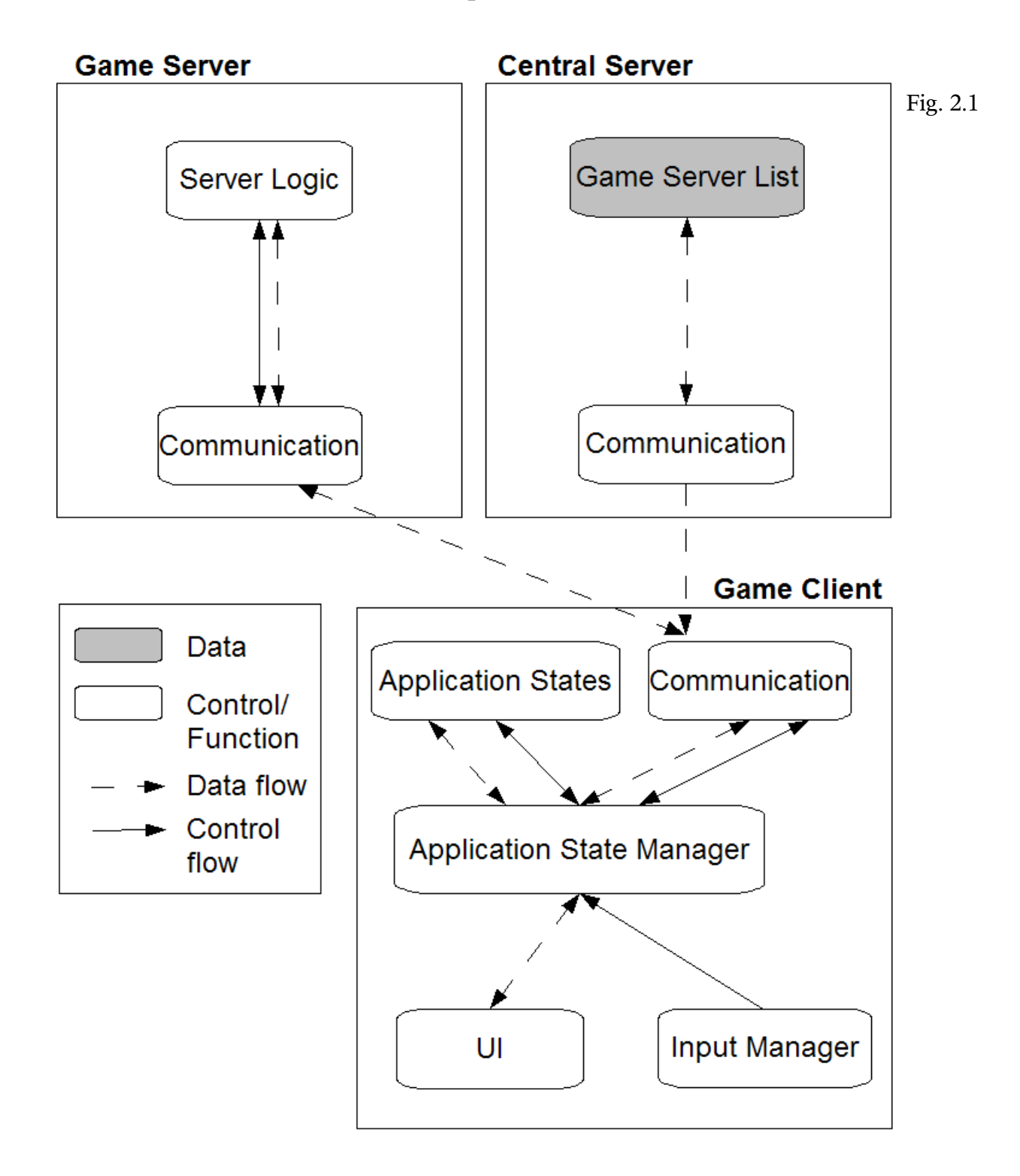

Multitris is a multiplayer game system organized into a client-server architecture. Figure 2.1 is a Box-Line diagram that shows the overall architecture. The system consists of three major parts; the Central Server, the Game Server, and the Game Client. The Central Server keeps a list of Game Servers, which is publicly available to any Game Clients. Clients can the Central Server to find Game Servers. A Client can then request a connection to one of the Game Servers in the list.

The Game Server's task is to keep track of a Game Session. A number of Clients can connect to a Game Server to participate in a Game Session (i.e. playing together). To change the state of the game, for example by making a move, the Client sends a request to the Game Server.

Each of the three major parts consists of a number of subsystems. The Central Server has a Game Server List and a Communication interface. Game Servers that wish to be added or removed to the list can communicate this via the Communication interface. The Central Server can also notify Clients of available Game Servers via the Communication interface.

The Game Server has a Communication interface that is used to communicate with the Game Client and Central Server. Incoming requests are passed on to the Server Logic subsystem. The Server Logic gathers any action requests from the Game Clients, and then notifies each Client of all action requests made via the Communication interface. Further, the Server Logic subsystem can request the Game Server to be added or removed from the Central Server's Game List via the Communication interface.

The Game Client consists of a Communication interface, a Application State Manager, a User Interface subsystem, and an Input Manager. Player input is handled by the Input Manager, which is passed on to the Application State Manager. The Application State Manager then passes on the data to another system, depending on the input. The Client regularly recieves a list of requested actions from the Game Server, and these are then passed on to the Application State Manager which makes changes to the Application States accordingly.

# 2.3. Detailed Architecture

#### Local player action

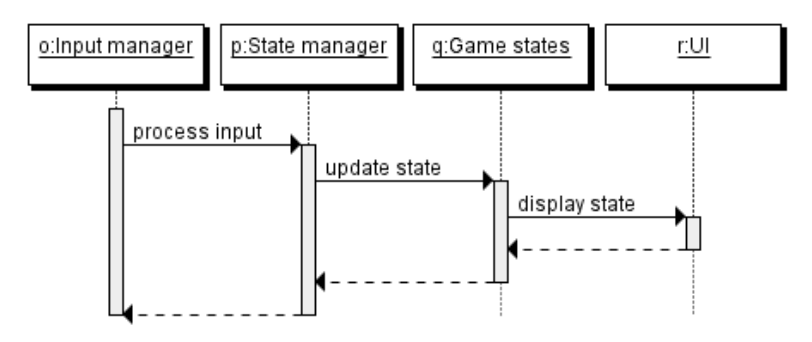

Fig. 2.2

#### Remote player action

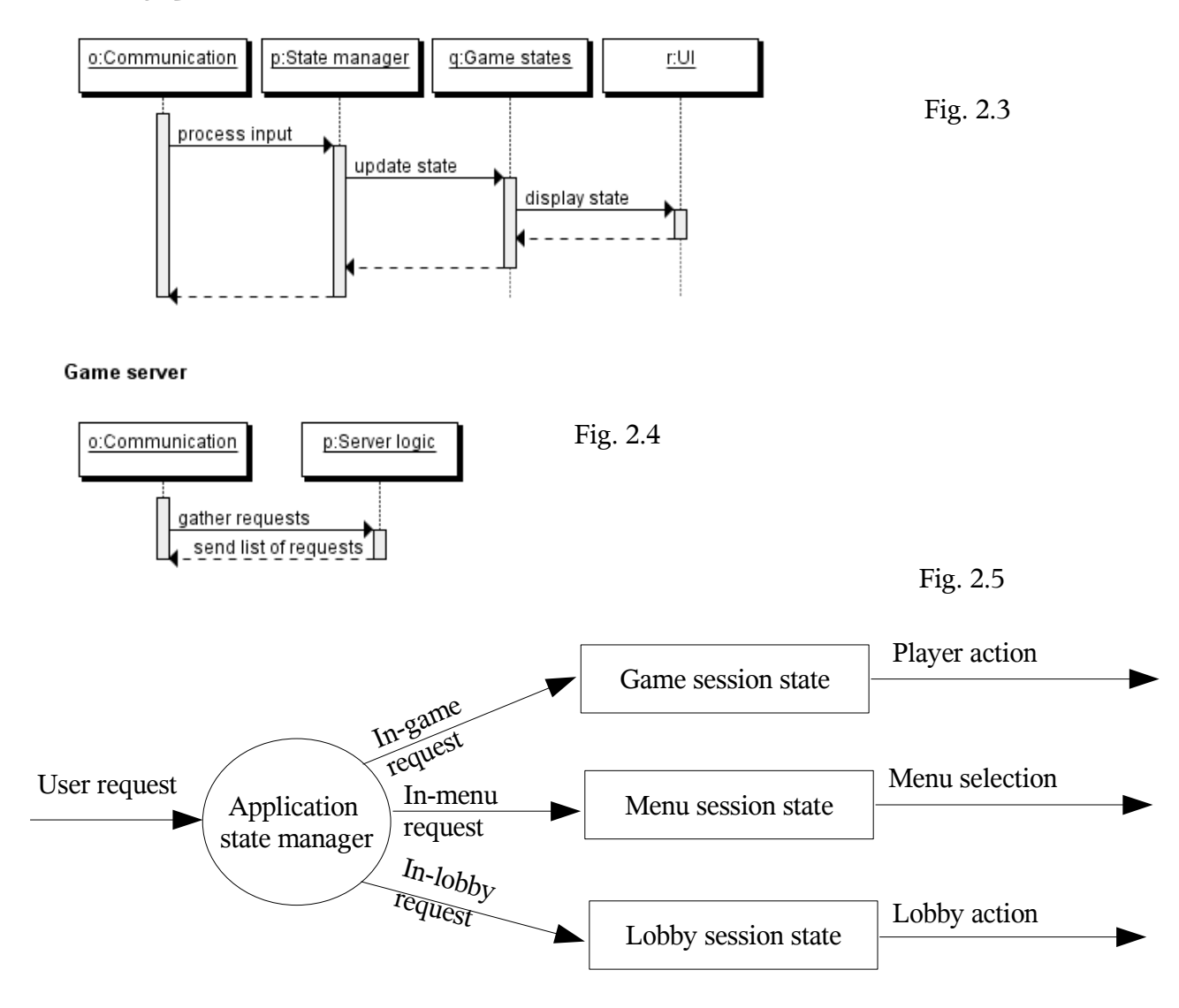

Figures 2.2 through 2.4 above are sequence diagrams showing control and data flow in the system. Figure 2.5 is a Box-Line diagram of how decisions are made in the Application State Manager. The process is explained in detail below.

The Application State Manager's responsibility is to provide a single interface to the different Application States. Any change requested by either the User or the Game Server is routed through the Application State Manager. Depending on the type of change, the Application State Manager will pass on the request to a different Application State, which will in turn handle the request.

At all times, User input is passed on to the currently active Application State. Important Application States are the Menu State, the Lobby State, and the Game Session State. The Menu State uses User input to provide menu functionality. The Lobby State is active when the User is waiting for a Game Session to start. When it does, the Game Session State will be the active state.

Possible requests are movement requests from the User (for example navigating a menu, or moving a piece while in a Game Session), and requests to open or close a Game Server for additional users. In some cases, the requests will need to be passed on via the Communication interface to the server.

# **3. Design Considerations**

## 3.1. Assumtions and Dependencies

### 3.1.1. Software and hardware dependencies

We intend to use the Java platform, with the Lightweight Java Game Library wrapper. This is a tool for developing games in Java and provides access to the OpenGL library.

The game can be launched via any web browser with a Java Webstart plugin. As for operating systems, cross-platform compability is always an issue. However, OpenGL and LWJGL are confirmed to work on three major operating systems, namely Windows XP, Mac OS X and Linux. The system will thereforerun on all these platforms. At least one user, the host, will need to have a specific port open for a multiplayer session to work.

### 3.1.2. End-user characteristics

We target *casual gamers*, i.e. people who play games on a non-regular basis. Our intended user is a male between 15-35 with access to a computer network. Ideally, the user has enough technical knowledge to play games via his browser, and will have a Java Runtime Environment JRE installed on his machine. The user runs either Windows XP, Mac OS X, Linux and has a computer that supports hardwareaccelerated graphics. Additionally, the user should be able to read and understand English. Familiarity with the game Tetris (1) is also recommended. The user should ideally use the Internet (reads blogs, search portals, or chats) to find web games.

### 3.1.3. Minimal system environment specifications

Supported operating systems: Windows XP, Mac OS X, Linux. 1.0+ GHz Intel Pentium processor or equivalent 512 MB of RAM memory NVIDIA GeForce 4MX or equivalent 50 MB free hard drive space JRE installed, version 1.5 or higher

### 3.1.4. Optimal system environment specifications

Supported operating systems: Windows XP, Mac OS X, Linux. 2.0+ GHz Intel Pentium processor or equivalent 1 GB of RAM memory NVIDIA GeForce FX 7600 or equivalent 50 MB free hard drive space JRE installed, version 1.5 or higher

### 3.1.5. System evolution

There are certain fundamental assumptions on which the system is based. These include:

- The operating system on which the system is run supports Java.
- For the clients, support for OpenGL via LWJGL is also assumed.
- A Java Runtime Environment of version 1.5 or higher is installed.
- The TCP/IP protocol is used for network communication.
- For users wishing to host games, the proper network port is open.

As the system environment evolves, these are some of the changes to the system we may have to make:

- New operating systems may not support OpenGL, in which case a different rendering engine may have to be used.
- New hardware may not support OpenGL, in which case a different rendering engine may have to be used.

As the user's needs change, these are some changes to the system we may have to make:

- Users may want to communicate globally, in which case a chat subsystem may have to be added to the central server. Initially, we will only allow players to communicate within games.
- Users may not want to launch a separate game, in which case conversion to a Java Applet may be required. Java Applets are played from within the web browser.

## 3.2. General Constraints

The hardware and software environment constraints are outlined in the above section. For the purpose of standardization, the game is built using OpenGL graphics technology. This will have a major impact on system design as the system will have to comply to a set of given standards.

The Central Server is a major component of the system. The distributed system packages will contain information on how to access the Central Server, and all clients will thus be able to communicate with each other. Therefore, it is a vital resource that must be stable enough for continuous operation. It can be instanced several times, but the primary global instance must be available at all times.

Since the system is a Java application that can be started via Webstart, the system will need to have a digital certificate for access to network functions. The reason is that unsigned Webstart applications are run in a so-called "sandbox" mode with very limited access to the client platform.

# **4. Graphical User Interface**

### 4.1. Menu Overview

When the application starts the user is presented with the main menu (figure 4.1). The user may choose between the following options:

#### **Host game**

Lets the user start a network game. The user is then promted for a name and the maximum number of players allowed in the session (figure 4.2). The game then enters a "waiting for players" lobby state (figure 4.3). At any time after this, the user may start the game session.

#### **Join game**

Prompts the user for a name (figure 4.4). The user is then presented with a list of network games that he can join (figure 4.5). The user may then select a game to join, upon which he enters the lobby and waits for the game to start (figure 4.5).

#### **Singleplayer**

Let the user start a singleplayer game session (figure 4.6).

#### **Help**

Presents the user with help documentation for the game (figure 4.7).

#### **Exit**

Exits the game.

Once in a game session, the user can access the menu by pressing "Escape" on his keyboard.

## 4.2. Functionality description

During the game, the user can control the falling pieces by moving them left or right with the corresponding arrow keys, accelerate downward movement with the arrow down key, or rotating them by pressing the up arrow. In a multiplayer session the users control one piece each and they all share the

same game board. The numbers 1 through 3 can be used to activate the corresponding powerups (figure 4.6). The user can also see the names of other users and the team's score, in the top left corner.

Control of a piece ends when the piece reaches the bottom of the board or on top of another fixated brick. Bricks cannot intersect each other. If two bricks collide, they will either be removed with a penalty to the score or be moved away from each other, depending on how long the players try to force them together.

If a row is completely filled with bricks, that row will be removed resulting in all the above bricks falling down until they reach the bottom or a fixated brick. A player that completes a row with one or more powerup bricks will receive those powerups unless his powerup stack is full (figure 4.6). If the non completed rows stack up to the top of the screen, the game session ends.

### 4.3. Forms

#### **Main menu**

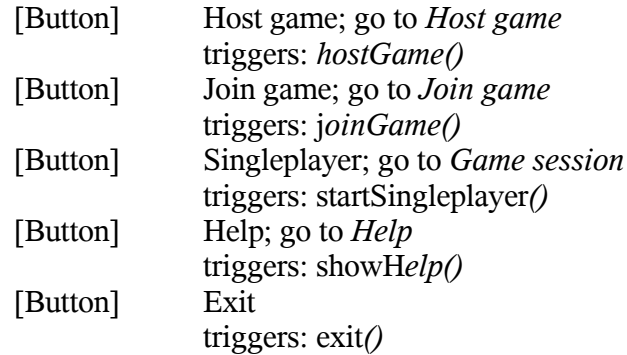

References functional requirement 6.1.1 #6 Accessed at application startup Displayed by *setStateActive(ApplicationStateManager.MENU, true)*

#### **Host game**

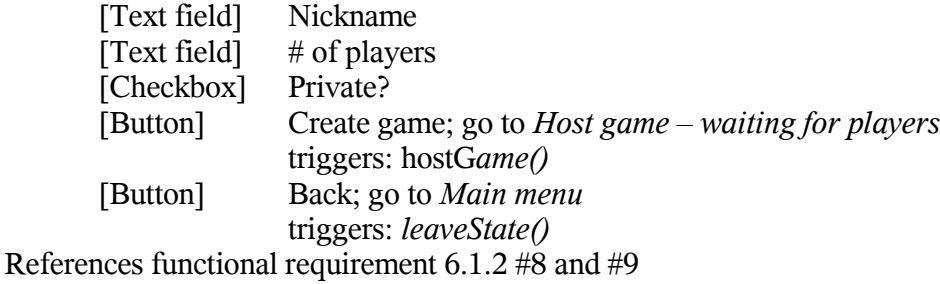

Accessed from *Main menu*

Displayed by *hostGame()*

#### **Host game - waiting for players**

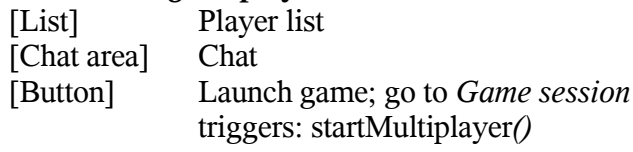

[Button] Back; go to *Main menu* triggers: *leaveState()* References functional requirement 6.1.2 #8, #9 and #11 Accessed from *Host game* Displayed by *hostGame()*

#### **Join game**

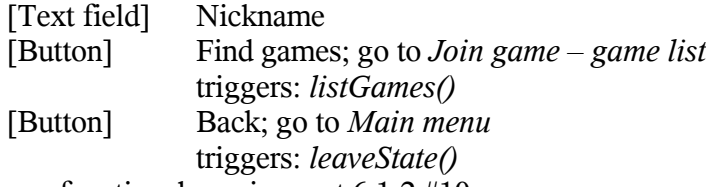

References functional requirement 6.1.2 #10 Accessed from *Main menu* Displayed by *joinGame()*

#### **Join game – game list**

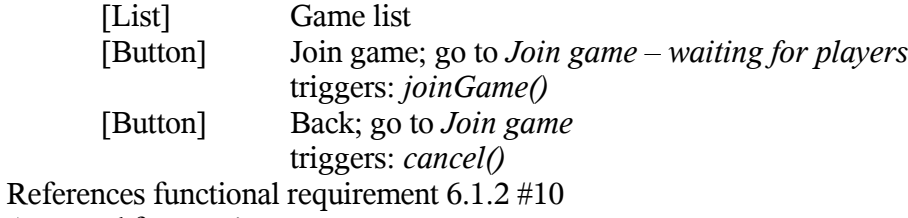

Accessed from *Join game*

Displayed by *listGames()*

#### **Join game – waiting for players**

[List] Game list [Chat area] Chat [Button] Back; go to *Join game - game list* triggers: *cancel()* References functional requirement 6.1.2 #10 and #11 Accessed from *Join game – game list* Displayed by *joinGame(String address)*

#### **Game session**

[Text display] Score [List] Player list [List] Powerup list References functional requirement 6.1.1 #1 through #4 Accessed from *Join game – waiting for players*, *Host game – waiting for players* and *Main menu* Displayed by startMultiplayer*()* and *startSingelplayer()*

#### **Help**

[Text display] Help document

[Button] Back; go to *Main menu* triggers: *cancel()* References functional requirement 6.1.1 #5 Accessed from *Main menu* Displayed by *showHelp()*

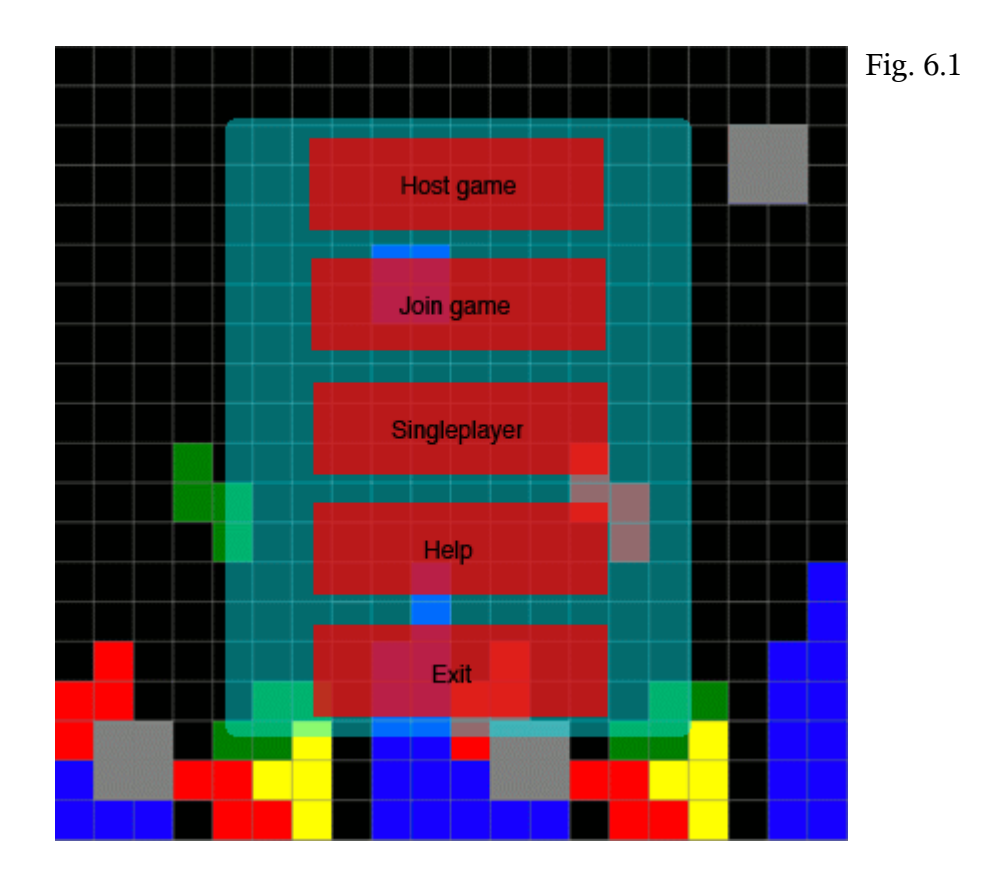

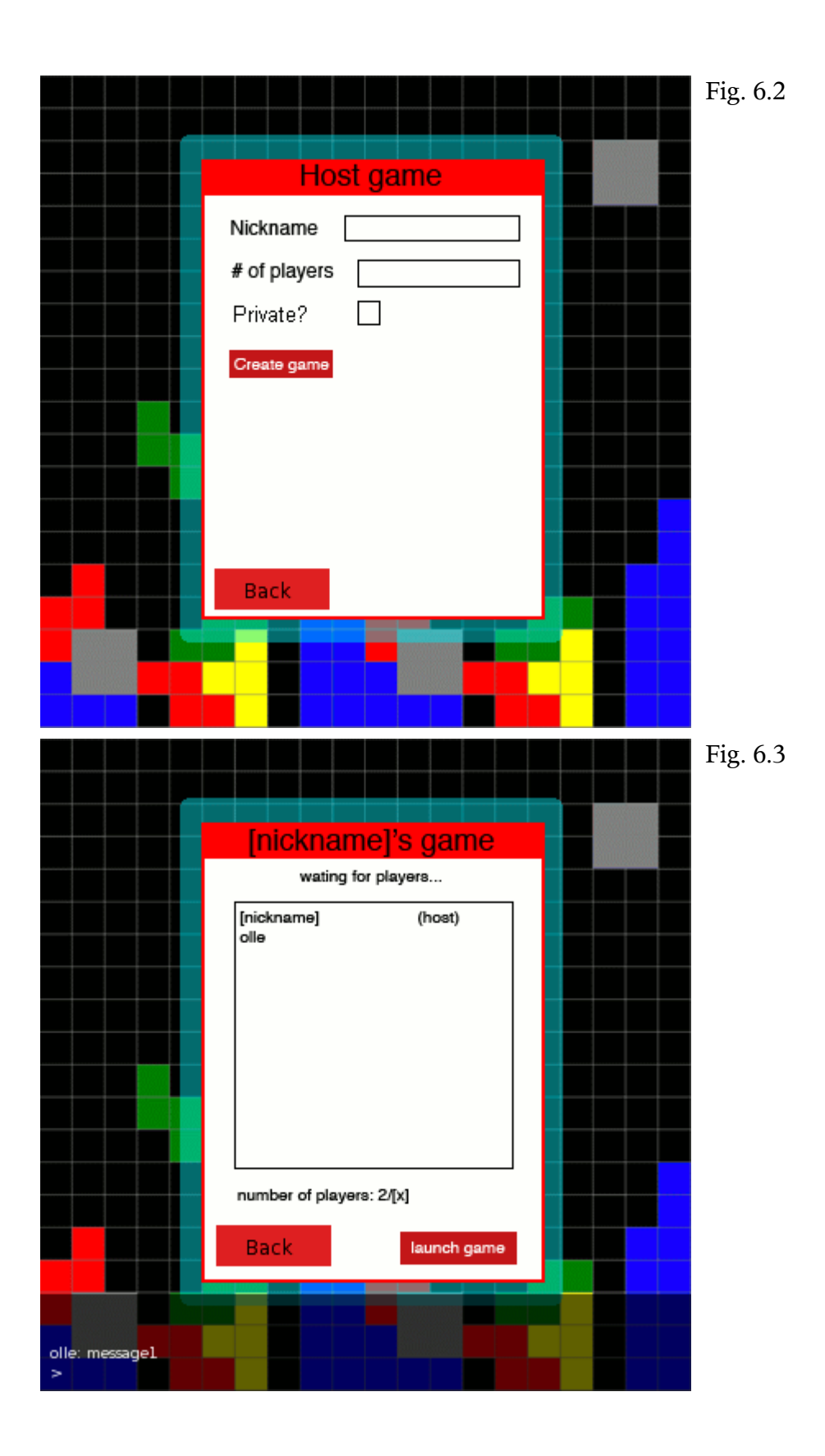

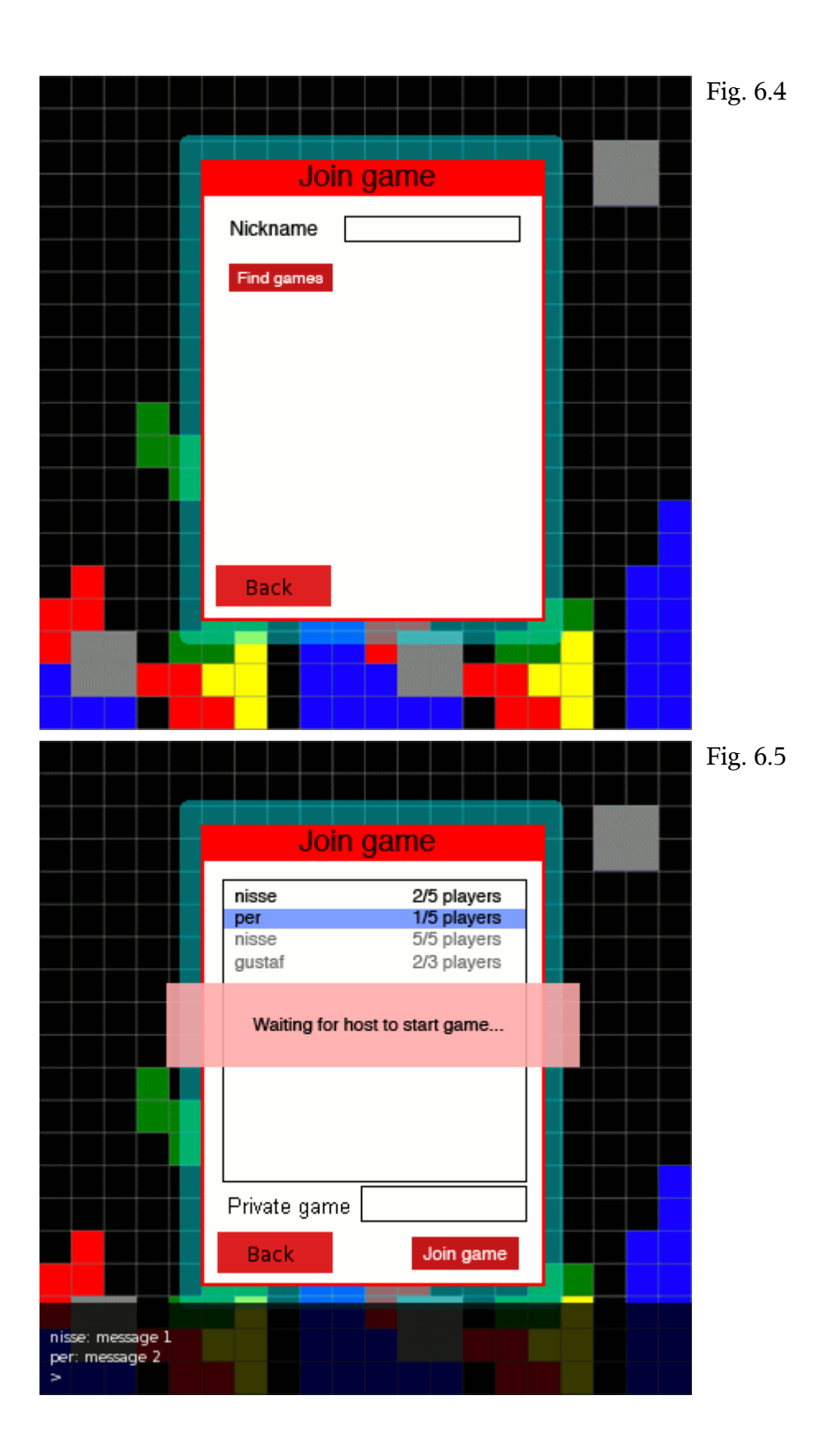

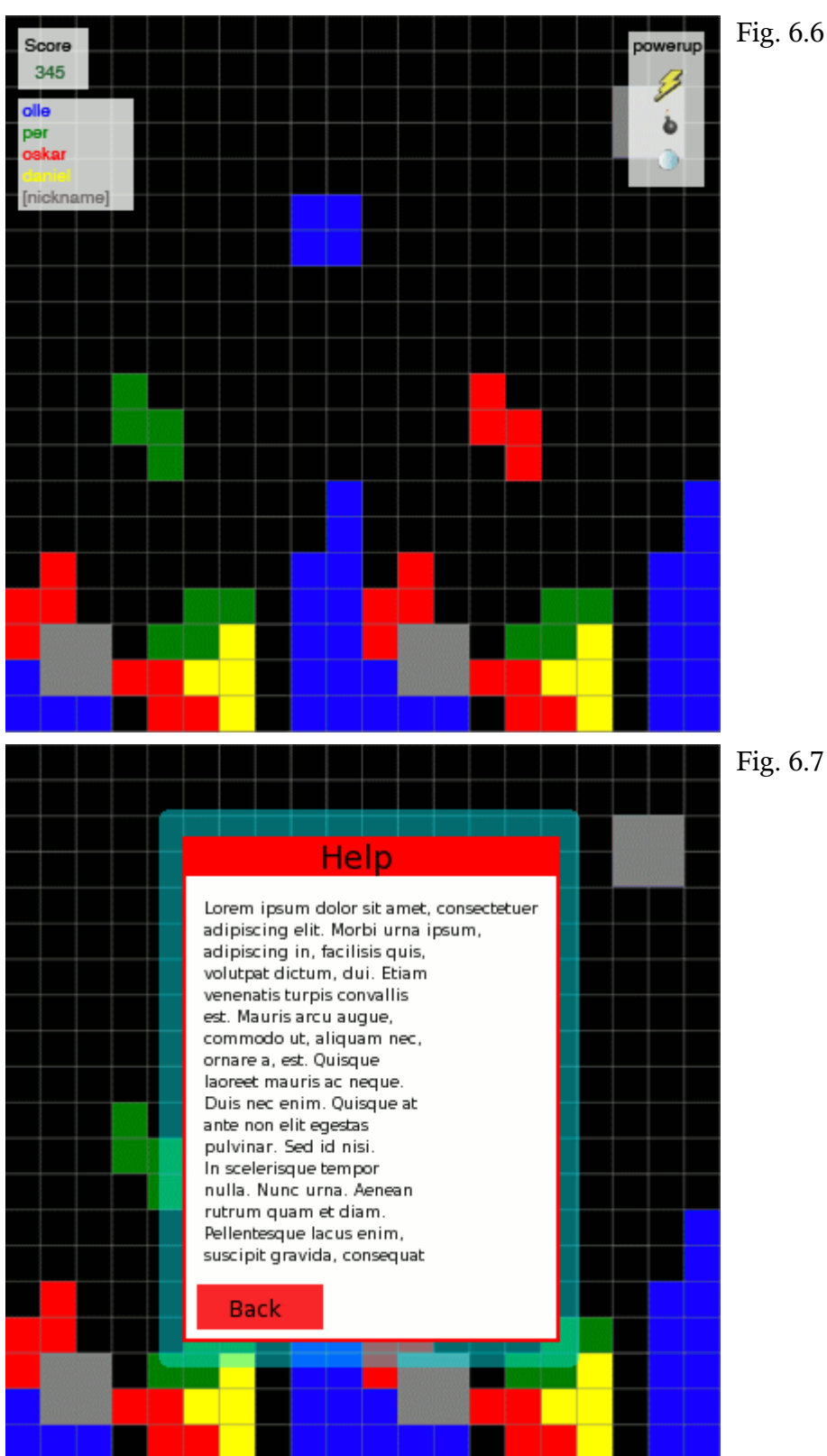

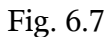

# **5. Design Details**

# 5.1 Class Responsibility Collaborator (CRC) Cards

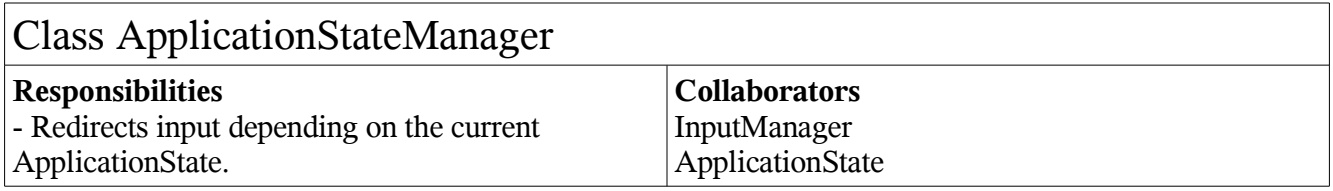

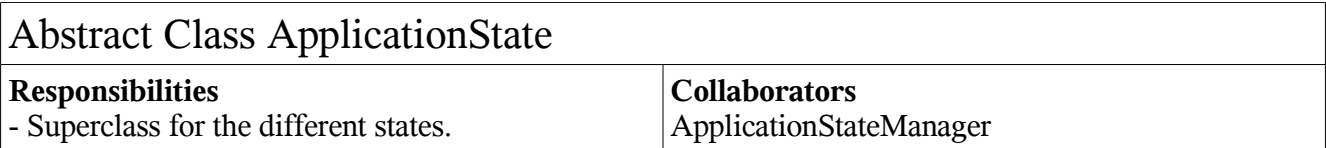

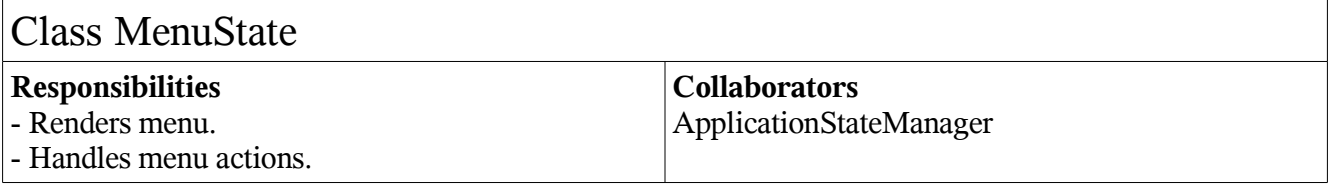

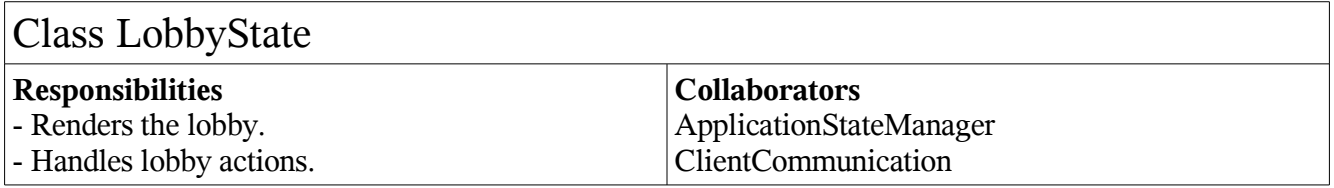

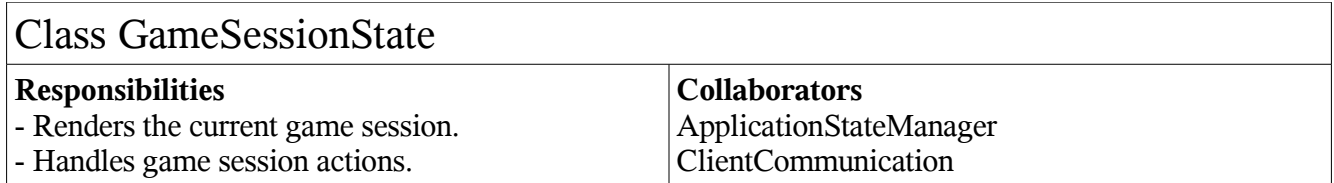

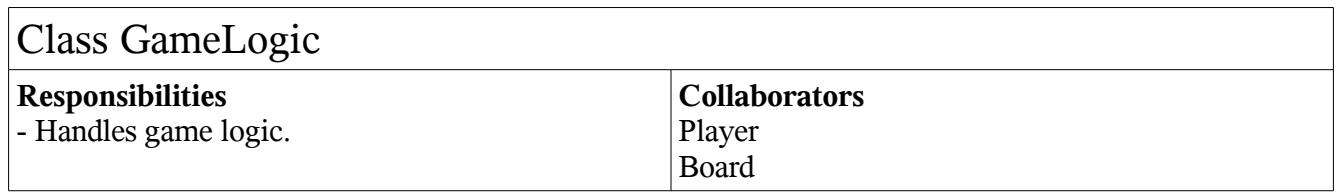

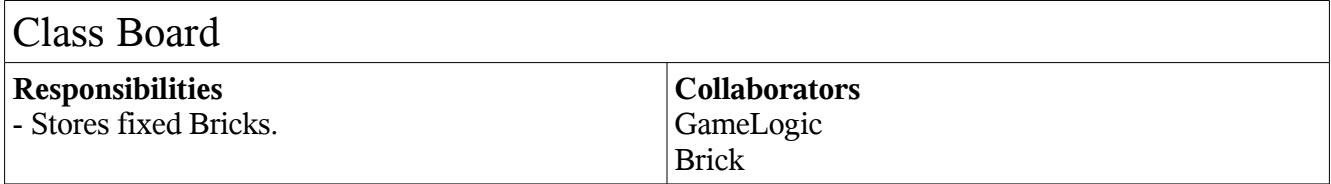

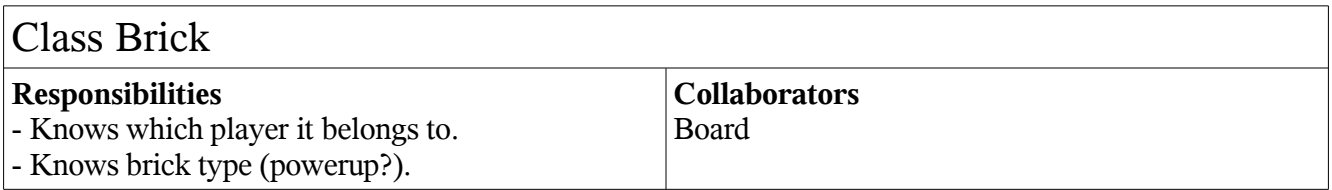

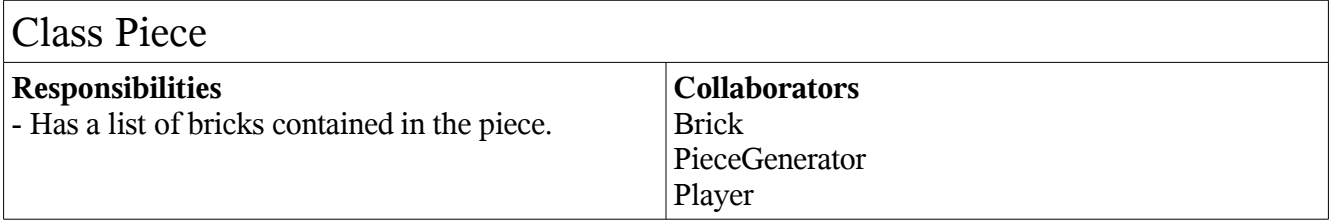

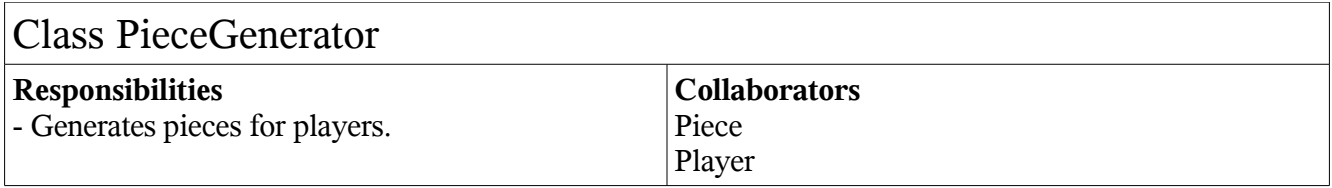

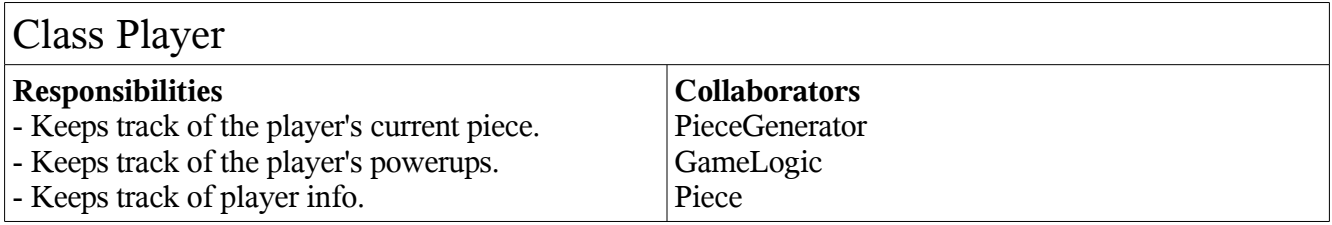

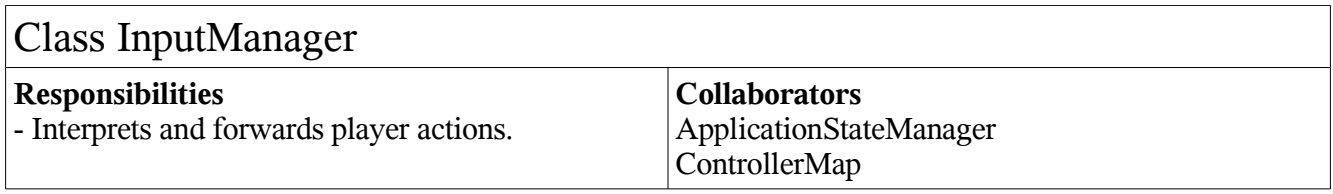

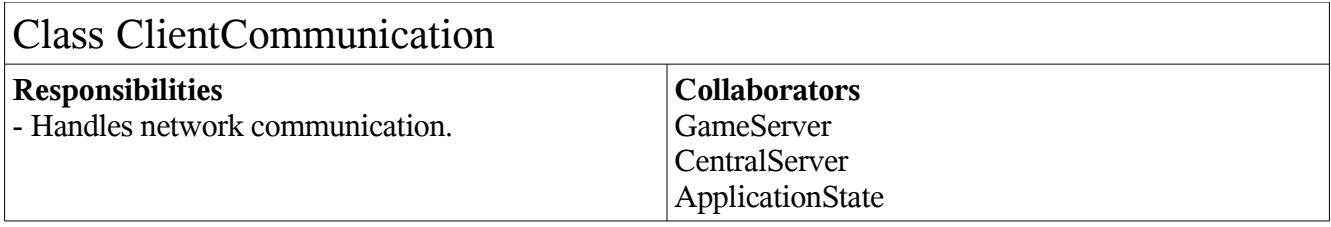

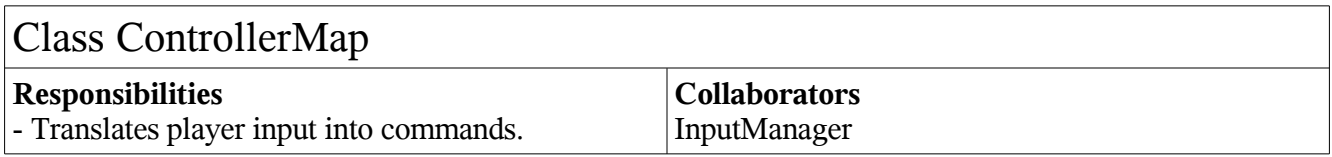

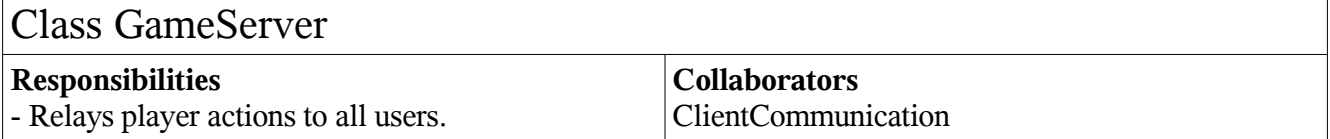

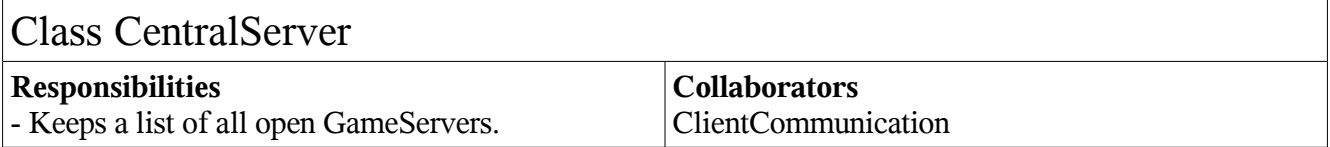

# 5.2 Class Diagram

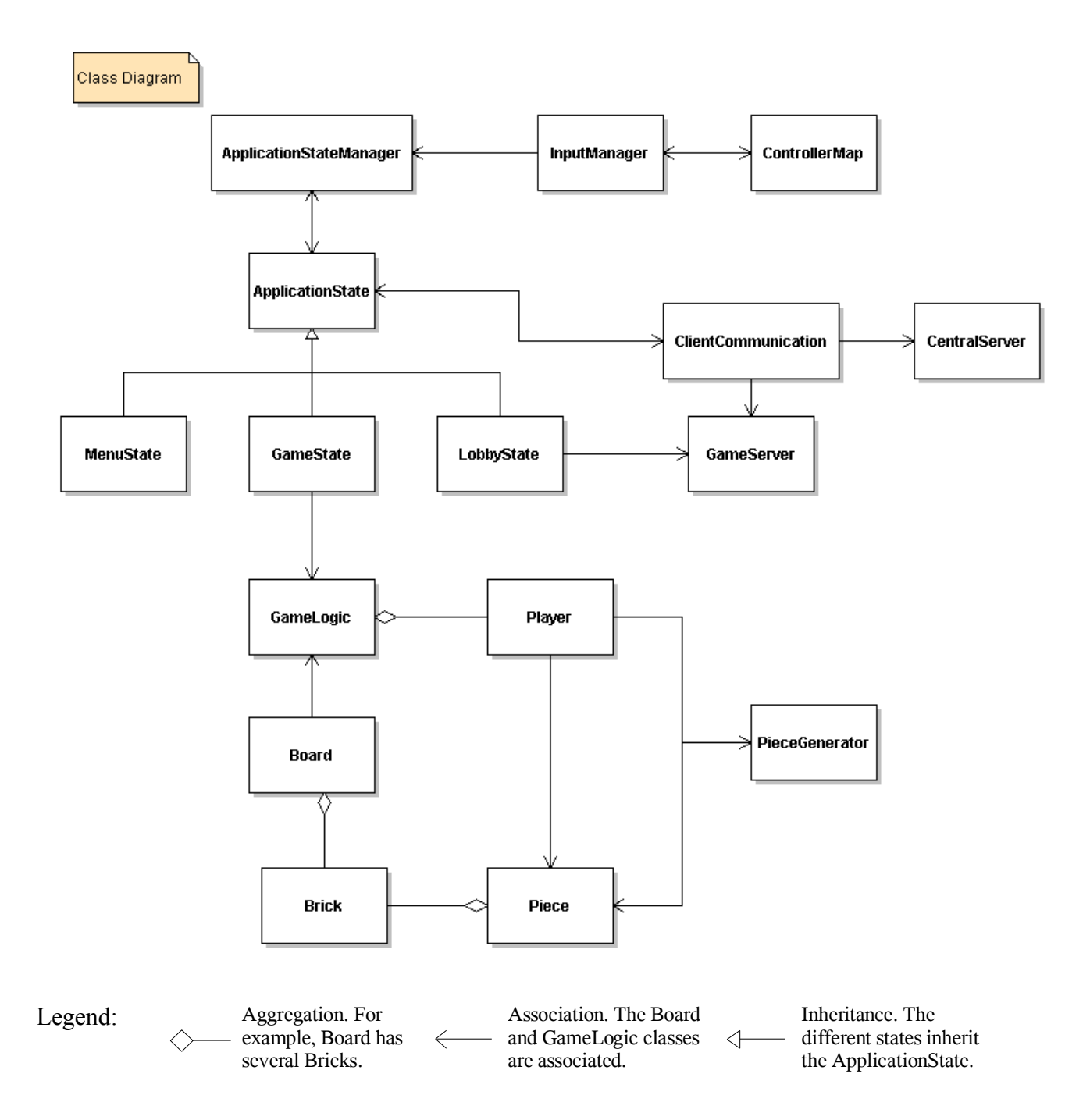

# 5.3 State Charts

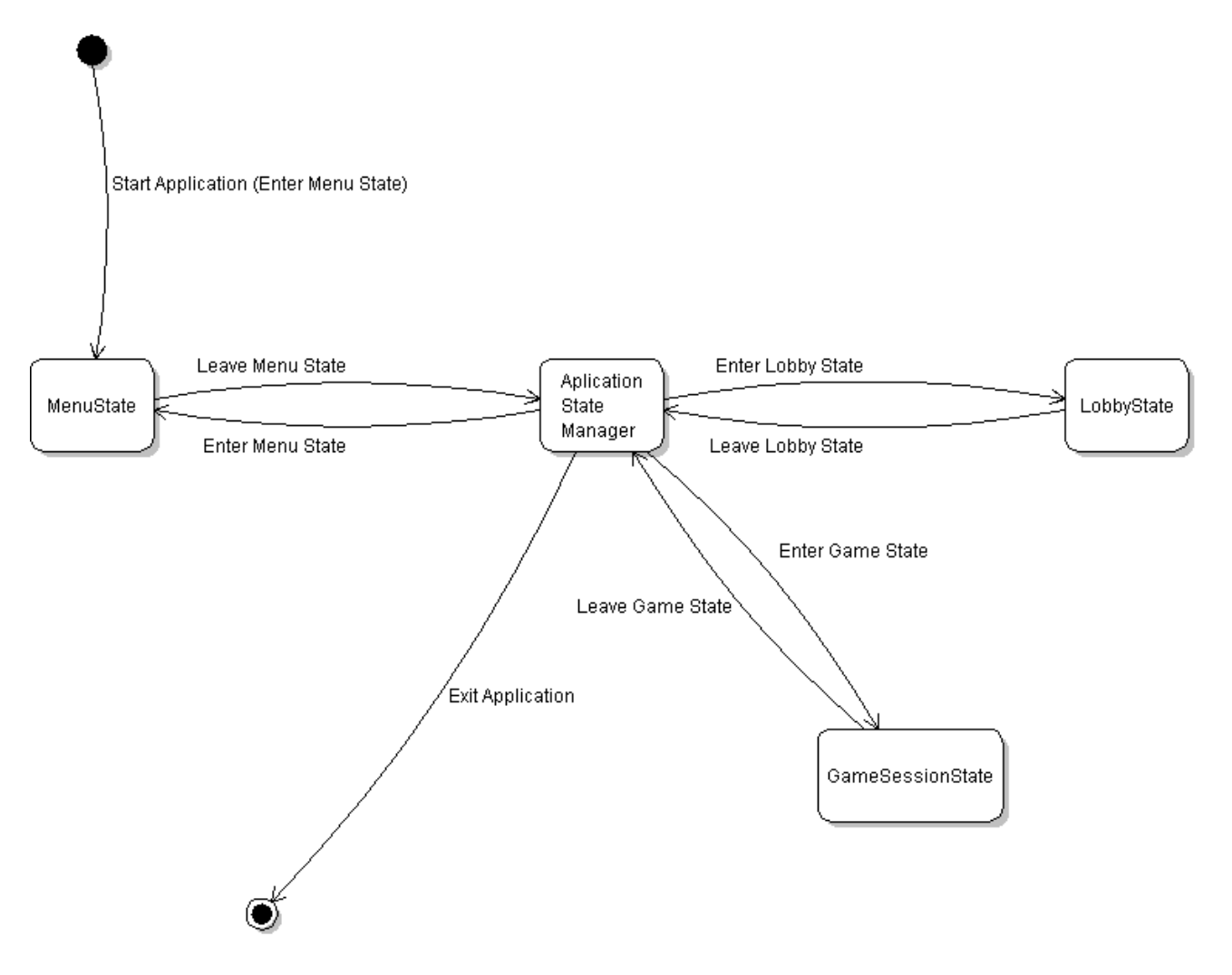

# 5.4 Interaction Diagrams

# 5.4.1 General Input Handling

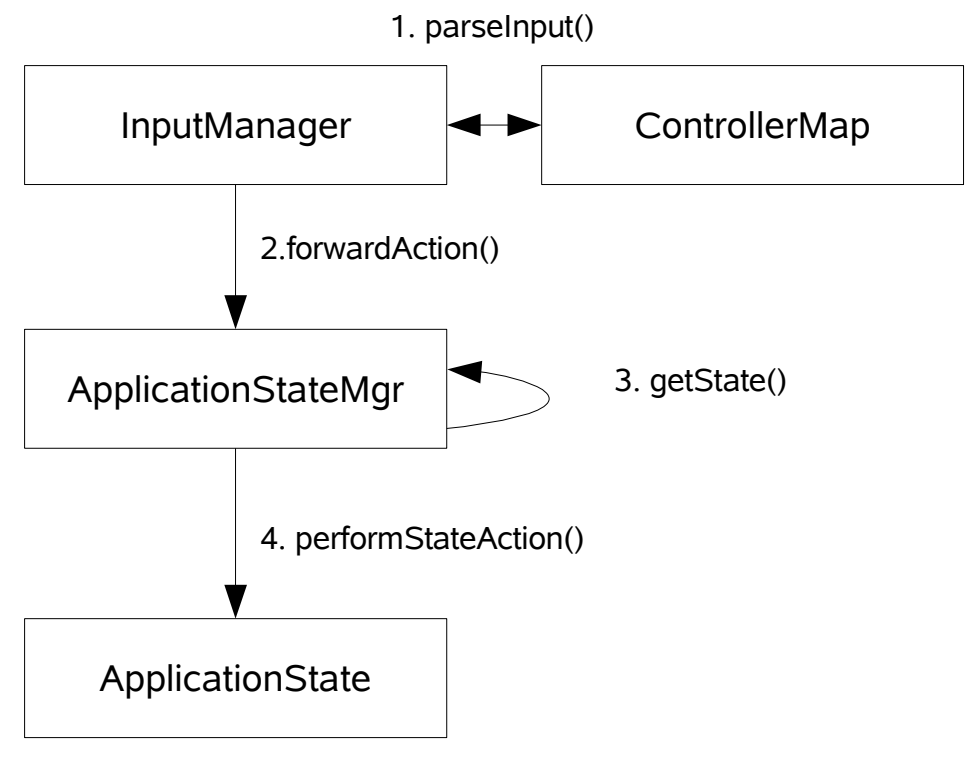

## 5.4.2 Host Game

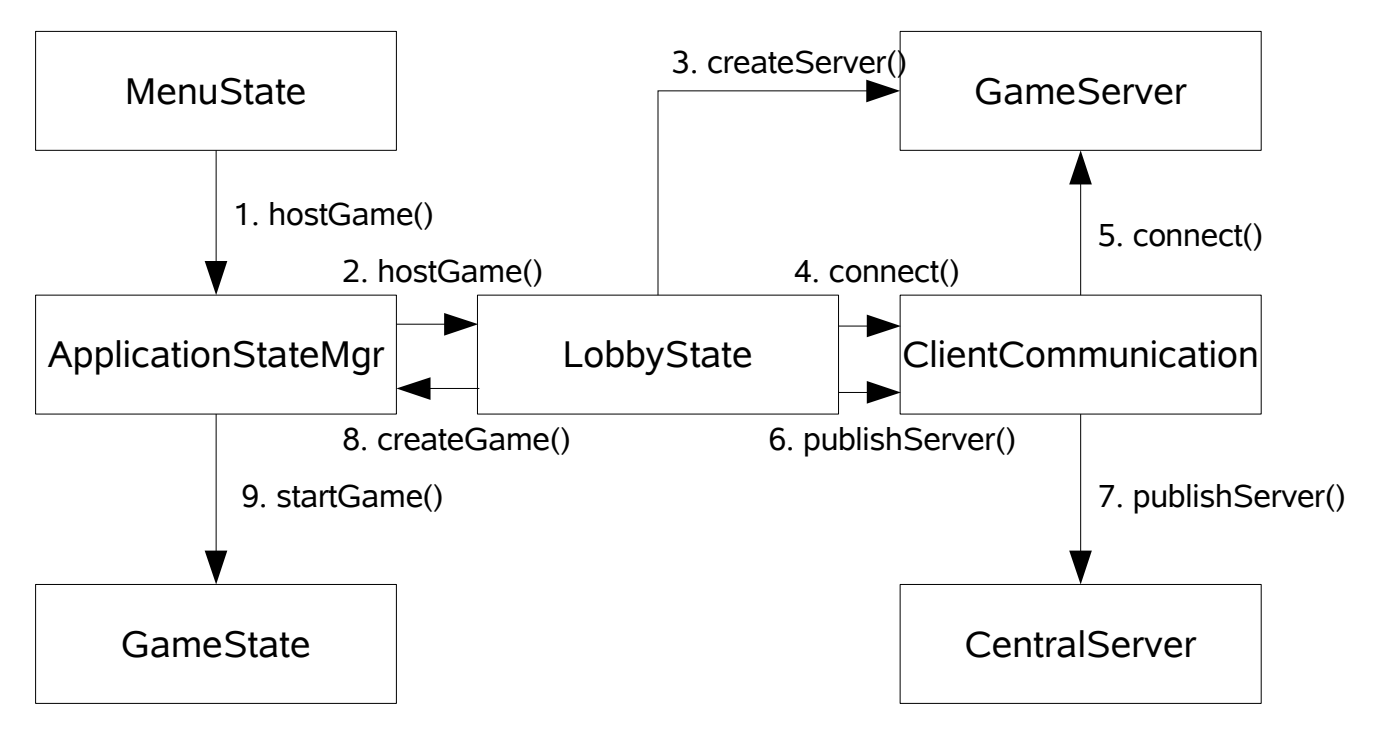

### 5.4.3 Join Game

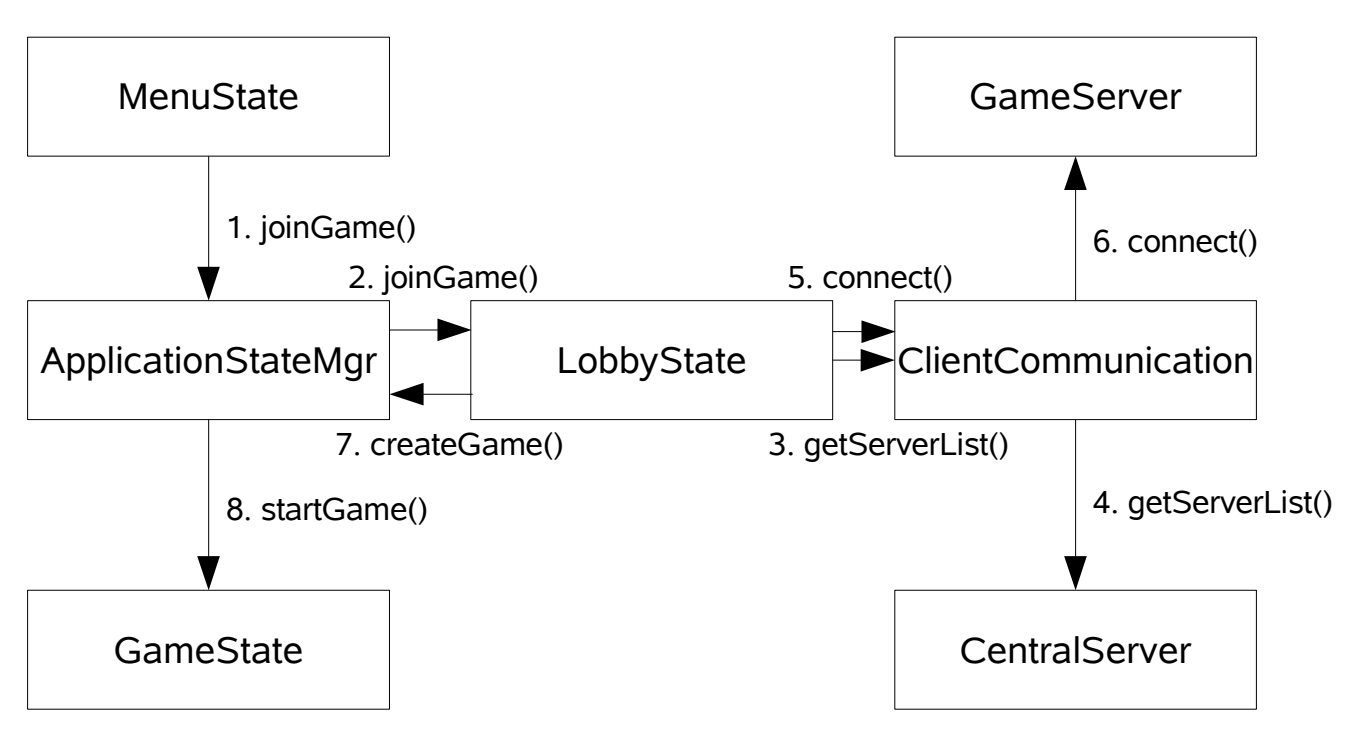

## 5.4.4 Singleplayer game

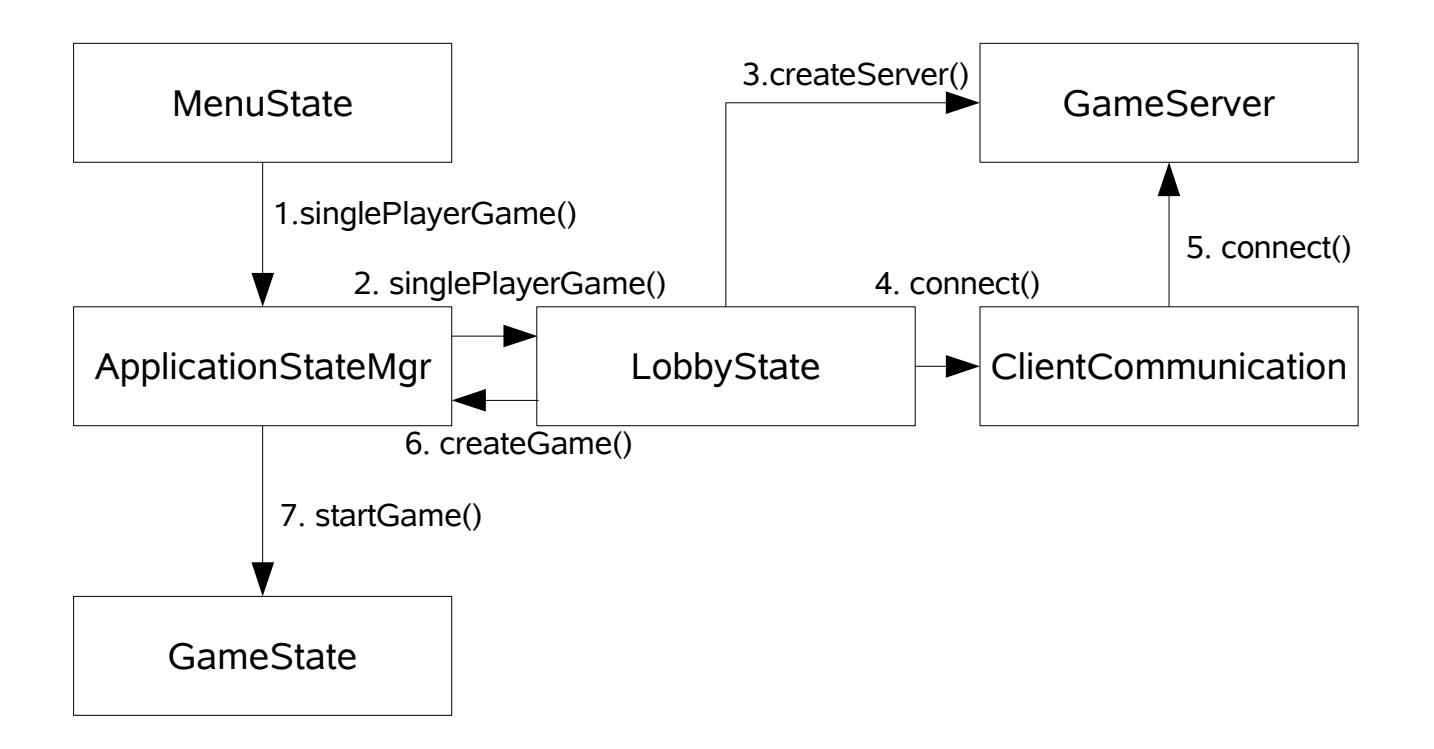

# 5.5. Detailed Design

5.5.1. Javadoc

### **Interface ApplicationState**

**All Known Implementing Classes:** [GameSessionState,](file:///afs/nada.kth.se/home/o/u1brntvo/mvk/DD/javadoc2.0/GameSessionState.html) [LobbyState,](file:///afs/nada.kth.se/home/o/u1brntvo/mvk/DD/javadoc2.0/LobbyState.html) [MenuState](file:///afs/nada.kth.se/home/o/u1brntvo/mvk/DD/javadoc2.0/MenuState.html)

public interface **ApplicationState**

This is the interface for the different application states.

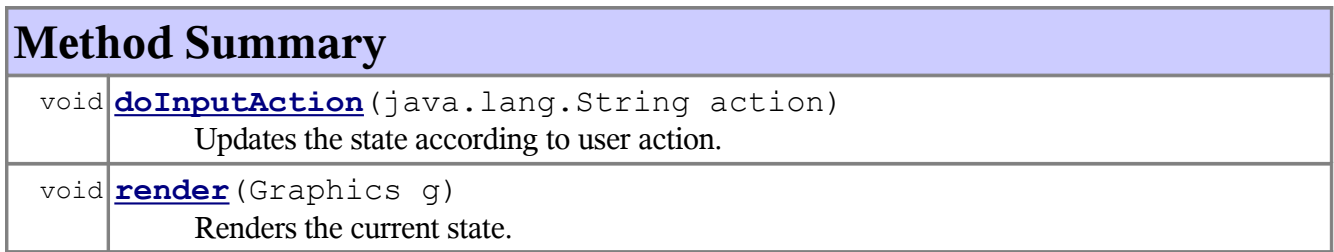

# **Method Detail**

### render

```
void render(Graphicsg)
```
Renders the current state.

#### **Parameters:**

g - The graphics context upon which to render the state.

### doInputAction

```
void doInputAction(java.lang.Stringaction)
```
Updates the state according to user action.

#### **Parameters:**

action - A String representing an action.

### **Class ApplicationStateManager**

java.lang.Object

**ApplicationStateManager**

public class **ApplicationStateManager**extends java.lang.Object

Keeps track of the current states and switches between them. Input provided by the player is routed to the state with the lowest int index. Network actions are routed to the GAME if possible, otherwise to the LOBBY state. This class will extend the BasicGame class and thus have an update loop. This loop will be responsible for gathering network commands, and will call forwardNetworkActions.

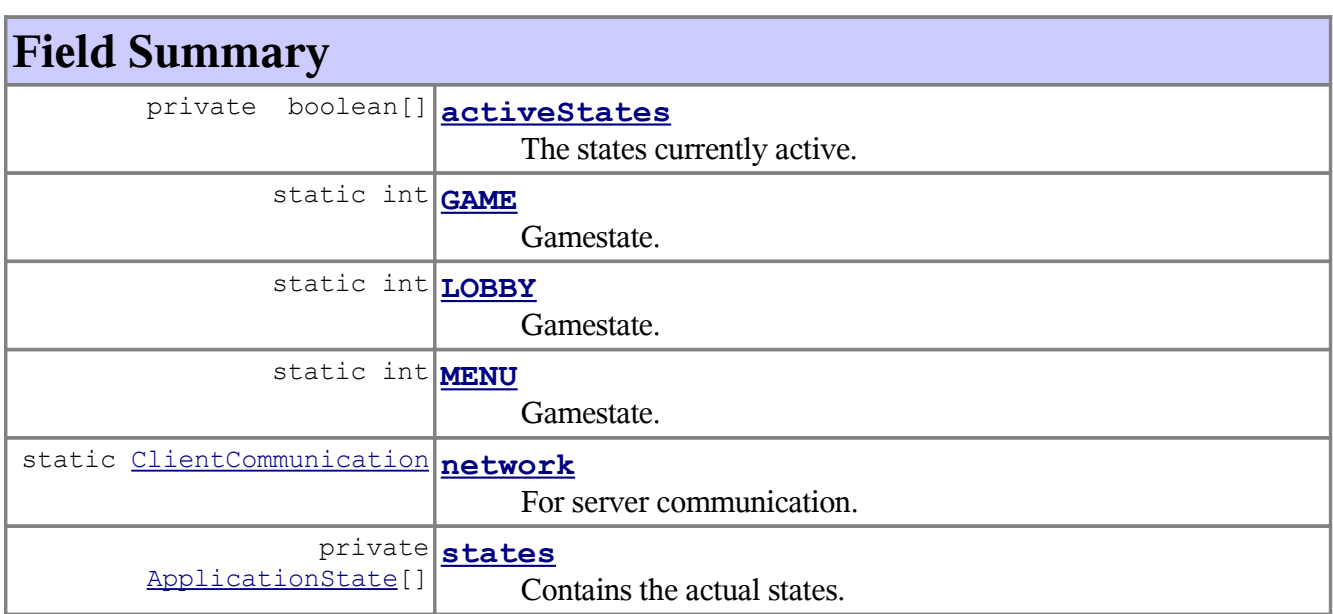

# **Constructor Summary**

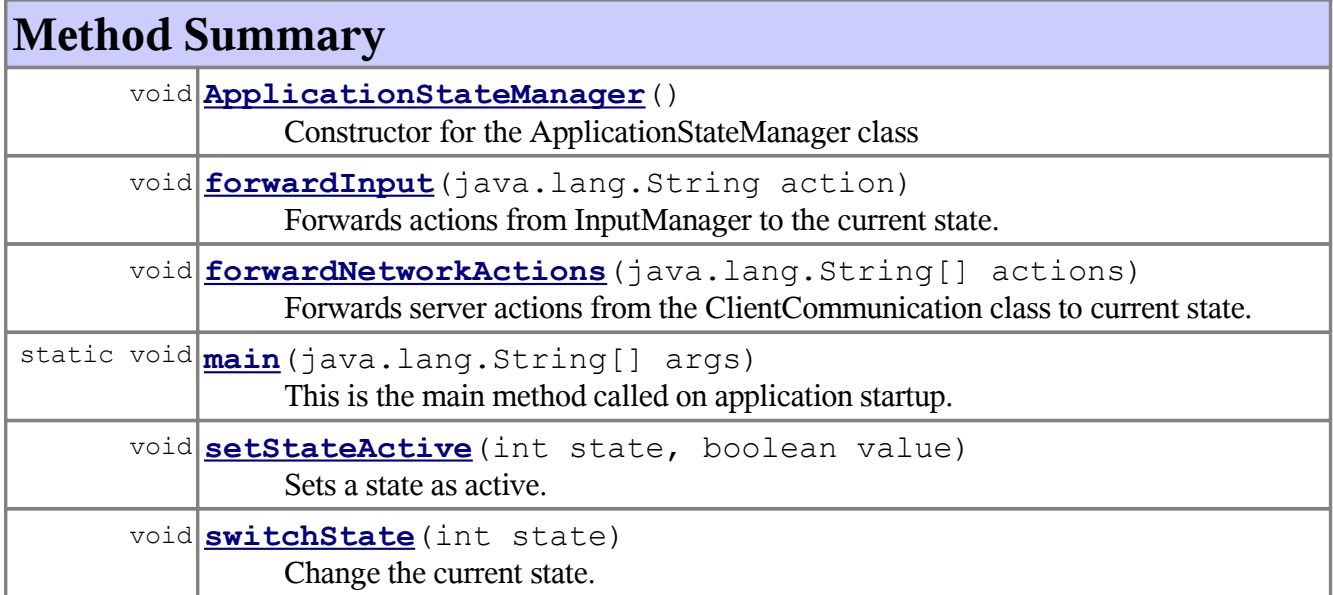

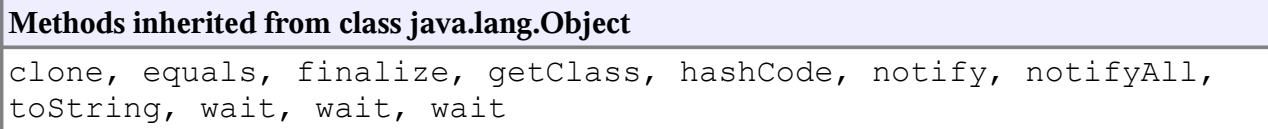

# **Field Detail**

### MENU

public static final int **MENU**

Gamestate.

**See Also:** [Constant Field Values](file:///afs/nada.kth.se/home/o/u1brntvo/mvk/DD/javadoc2.0/constant-values.html#ApplicationStateManager.MENU)

## LOBBY

public static final int **LOBBY**

Gamestate.

#### **See Also:** [Constant Field Values](file:///afs/nada.kth.se/home/o/u1brntvo/mvk/DD/javadoc2.0/constant-values.html#ApplicationStateManager.LOBBY)

### GAME

public static final int **GAME**

Gamestate.

**See Also:** [Constant Field Values](file:///afs/nada.kth.se/home/o/u1brntvo/mvk/DD/javadoc2.0/constant-values.html#ApplicationStateManager.GAME)

### network

public static [ClientCommunication](file:///afs/nada.kth.se/home/o/u1brntvo/mvk/DD/javadoc2.0/ClientCommunication.html) **network**

For server communication.

#### states

private [ApplicationState\[](file:///afs/nada.kth.se/home/o/u1brntvo/mvk/DD/javadoc2.0/ApplicationState.html)] **states**

Contains the actual states.

### activeStates

private boolean[] **activeStates**

The states currently active.

# **Constructor Detail**

ApplicationStateManager

```
public ApplicationStateManager()
```
# **Method Detail**

### ApplicationStateManager

```
public void ApplicationStateManager()
```
Constructor for the ApplicationStateManager class

### switchState

```
public void switchState(intstate)
```
Change the current state.

#### **Parameters:**

state - One of the three predefined states MENU, LOBBY and GAME.

### forwardInput

```
public void forwardInput(java.lang.Stringaction)
```
Forwards actions from InputManager to the current state.

#### **Parameters:**

action - A String representing an action.

#### forwardNetworkActions

```
public void forwardNetworkActions(java.lang.String[]actions)
```
Forwards server actions from the ClientCommunication class to current state. This method is called by the program's update loop.

#### **Parameters:**

actions - An array of Strings representing actions to perform.

### setStateActive

```
public void setStateActive(intstate,
                           booleanvalue)
```
Sets a state as active.

**Parameters:**

state - The state to be set. value - true for active.

#### main

public static void **main**(java.lang.String[]args)

This is the main method called on application startup.

**Class Board**

java.lang.Object **Board**

```
public class Boardextends java.lang.Object
```
A class representing a Board.

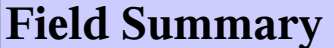

[Brick](file:///afs/nada.kth.se/home/o/u1brntvo/mvk/DD/javadoc2.0/Brick.html) **[board](file:///afs/nada.kth.se/home/o/u1brntvo/mvk/DD/javadoc2.0/Board.html#board)**

 $[]$  $[]$ 

A matrix containing the Bricks in this Board.

# **Constructor Summary**

**[Board](file:///afs/nada.kth.se/home/o/u1brntvo/mvk/DD/javadoc2.0/Board.html#Board(int, int))**(int width, int height) Constructor for Board.

# **Method Summary**

void **[fixPiece](file:///afs/nada.kth.se/home/o/u1brntvo/mvk/DD/javadoc2.0/Board.html#fixPiece(Piece))** [\(Piece](file:///afs/nada.kth.se/home/o/u1brntvo/mvk/DD/javadoc2.0/Piece.html) piece) Fixates a Piece on the Board by splitting it into Bricks and moving them to this Board. [Brick](file:///afs/nada.kth.se/home/o/u1brntvo/mvk/DD/javadoc2.0/Brick.html) **[getBrick](file:///afs/nada.kth.se/home/o/u1brntvo/mvk/DD/javadoc2.0/Board.html#getBrick(int, int))**(int x, int y)

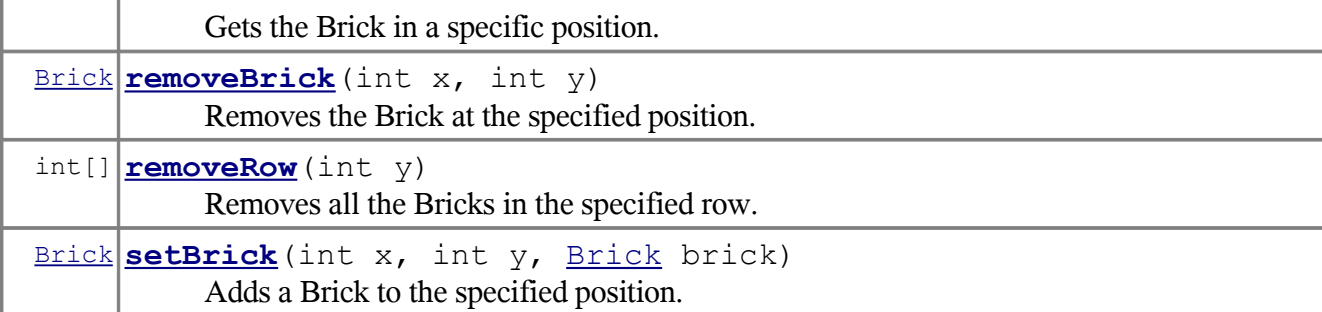

#### **Methods inherited from class java.lang.Object**

```
clone, equals, finalize, getClass, hashCode, notify, notifyAll,
toString, wait, wait, wait
```
# **Field Detail**

#### board

public [Brick\[](file:///afs/nada.kth.se/home/o/u1brntvo/mvk/DD/javadoc2.0/Brick.html)][] **board**

A matrix containing the Bricks in this Board.

## **Constructor Detail**

### Board

```
public Board(intwidth,
             intheight)
```
Constructor for Board.

#### **Parameters:**

width - The width of the Board. height - The height of the Board.

# **Method Detail**

#### removeRow

```
public int[] removeRow(inty)
```
Removes all the Bricks in the specified row. All the bricks above the specified row that has been fixated will move down one step. If any of the removed bricks contains a powerup it will be extracted and returned. This method is called by doActions in the GameLogic class.

#### **Parameters:**

y - The index of the row to be removed. **Returns:** A list containing the extracted powerups. **See Also:** [GameLogic](file:///afs/nada.kth.se/home/o/u1brntvo/mvk/DD/javadoc2.0/GameLogic.html)

### fixPiece

```
public void fixPiece(Piecepiece)
```
Fixates a Piece on the Board by splitting it into Bricks and moving them to this Board. This method is called by doActions in the GameLogic class.

**Parameters:** piece - The Piece to fixate. **See Also:** [GameLogic](file:///afs/nada.kth.se/home/o/u1brntvo/mvk/DD/javadoc2.0/GameLogic.html)

#### removeBrick

```
public Brick removeBrick(intx,
                          inty)
```
Removes the Brick at the specified position. This method is called by doActions in the GameLogic class.

#### **Parameters:**

x - The x-coordinate of the Brick to be removed. y - The y-coordinate of the Brick to be removed. **Returns:** The Brick that was removed. **See Also:** [GameLogic](file:///afs/nada.kth.se/home/o/u1brntvo/mvk/DD/javadoc2.0/GameLogic.html)

### setBrick

```
public Brick setBrick(intx,
                       inty,
                       Brickbrick)
```
Adds a Brick to the specified position. If the specified position already contains a brick it will be returned. This method is called by doActions in the GameLogic class.

#### **Parameters:**

x - The x-coordinate of the brick to be added to the Board.

y - The y-coordinate of the brick to be added to the Board.

brick - The Brick to be added to the Board.

#### **Returns:**

The previous Brick the specified position, or null if the specified position was empty. **See Also:**

[GameLogic](file:///afs/nada.kth.se/home/o/u1brntvo/mvk/DD/javadoc2.0/GameLogic.html)

### getBrick

```
public Brick getBrick(intx,
                       inty)
```
Gets the Brick in a specific position. This method is called by doActions in the GameLogic class.

#### **Parameters:**

x - The x-coordinate.

y - The y-coordinate.

#### **Returns:**

The brick at the specified position, or null if the specified position was empty.

#### **See Also:**

[GameLogic](file:///afs/nada.kth.se/home/o/u1brntvo/mvk/DD/javadoc2.0/GameLogic.html)

#### **Class Brick**

java.lang.Object **Brick**

public class **Brick**extends java.lang.Object

Class representing a Brick.

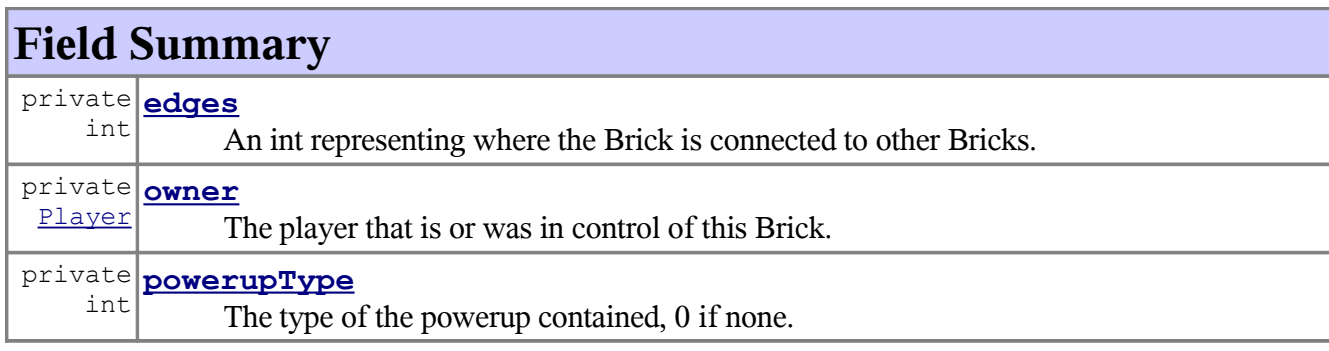

# **Constructor Summary**

**[Brick](file:///afs/nada.kth.se/home/o/u1brntvo/mvk/DD/javadoc2.0/Brick.html#Brick(Player, int))**[\(Player](file:///afs/nada.kth.se/home/o/u1brntvo/mvk/DD/javadoc2.0/Player.html) player, int edges) Constructor for Brick.

# **Method Summary**

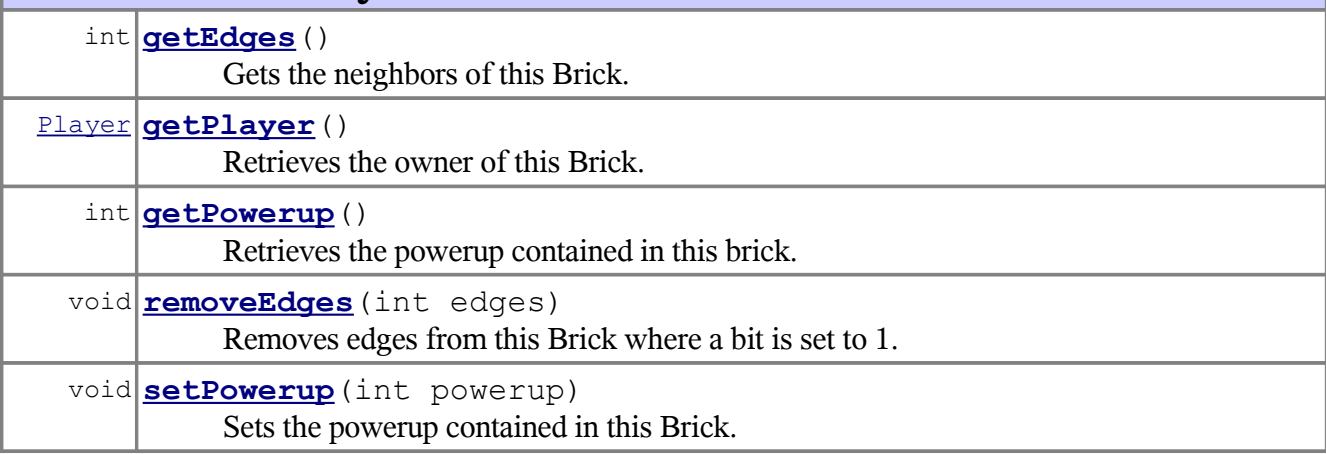

### **Methods inherited from class java.lang.Object**

clone, equals, finalize, getClass, hashCode, notify, notifyAll, toString, wait, wait, wait

# **Field Detail**

#### owner

```
private Player owner
```
The player that is or was in control of this Brick.

### edges

private int **edges**

An int representing where the Brick is connected to other Bricks. Each bit is 1 if the edge exists or 0 otherwise. The four least significant bits represent, from most significant to least significant: Top, right, down, left.

### powerupType

private int **powerupType**

The type of the powerup contained, 0 if none.

## **Constructor Detail**

### Brick

```
public Brick(Playerplayer,
             intedges)
```
Constructor for Brick.

#### **Parameters:**

player - The player controlling the Brick. edges - The neighbors of the brick.

# **Method Detail**

#### setPowerup

public void **setPowerup**(intpowerup)

Sets the powerup contained in this Brick.

#### **Parameters:**

powerup - The powerup type, 0 if none.
# getPowerup

```
public int getPowerup()
```
Retrieves the powerup contained in this brick.

**Returns:** The type of the powerup contained, 0 if none.

# getPlayer

```
public Player getPlayer()
```
Retrieves the owner of this Brick.

**Returns:** Returns the player that owns the brick.

# getEdges

```
public int getEdges()
```
Gets the neighbors of this Brick.

**Returns:** Returns the number of edges with neighbours.

# removeEdges

```
public void removeEdges(intedges)
```
Removes edges from this Brick where a bit is set to 1.

#### **Parameters:**

edges - The edges to remove.

# **Class CentralServer**

java.lang.Object

**CentralServer**

public class **CentralServer**extends java.lang.Object

Class representing the central server.

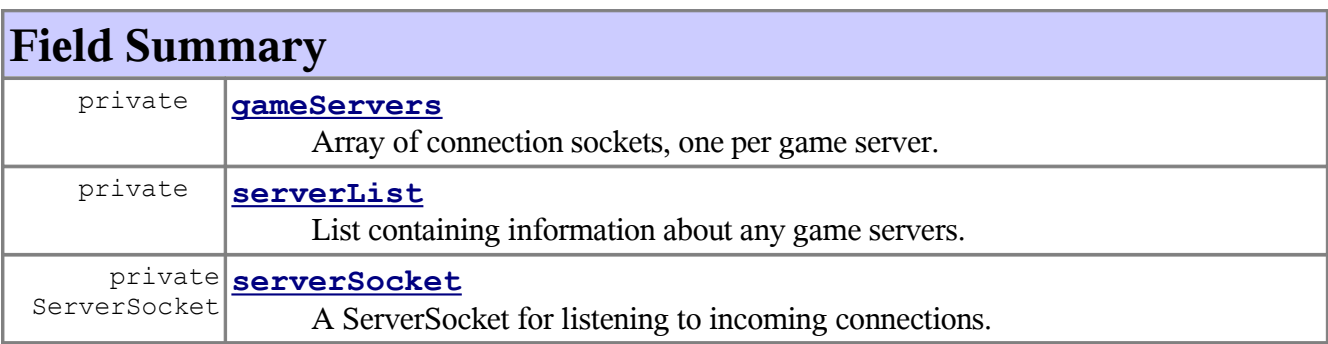

# **Constructor Summary**

**[CentralServer](file:///afs/nada.kth.se/home/o/u1brntvo/mvk/DD/javadoc2.0/CentralServer.html#CentralServer())**()

Constructor for CentralServer.

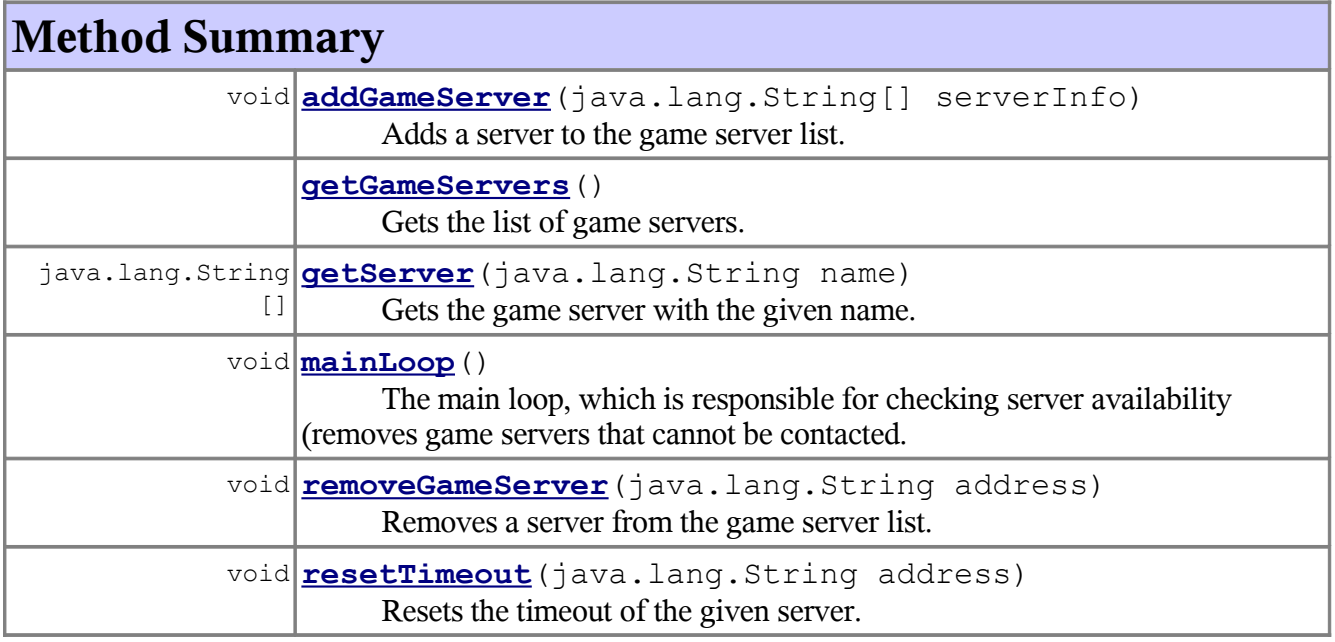

**Methods inherited from class java.lang.Object**

```
clone, equals, finalize, getClass, hashCode, notify, notifyAll,
toString, wait, wait, wait
```
# **Field Detail**

serverSocket

private ServerSocket **serverSocket**

A ServerSocket for listening to incoming connections.

# gameServers

#### private **gameServers**

Array of connection sockets, one per game server. These connections are closed as soon as the server has completed sending its information.

## serverList

#### private **serverList**

List containing information about any game servers. Contains each server's name, address, the maximum number of players, information about whether the server is public or not (true or false), and the server's timeout. The format is as specified: [name address nrOfPlayers privateGame timeout]

# **Constructor Detail**

## **CentralServer**

```
public CentralServer()
```
Constructor for CentralServer.

# **Method Detail**

## mainLoop

```
public void mainLoop()
```
The main loop, which is responsible for checking server availability (removes game servers that cannot be contacted. The timeout is incremented for each game server in regular intervals, and any servers with too great a timeout are removed. It is each game server's responsiblity to contact this central server and reset the timeout.

# resetTimeout

```
public void resetTimeout(java.lang.Stringaddress)
```
Resets the timeout of the given server.

### **Parameters:**

address - The address of the game server whose timeout to reset.

### getServer

```
public java.lang.String[] getServer(java.lang.Stringname)
```
Gets the game server with the given name.

#### **Parameters:**

name - The name of the game server to retrieve.

#### **Returns:**

The information of the game server with the given name, or null if it does not exist.

## addGameServer

```
public void addGameServer(java.lang.String[]serverInfo)
```
Adds a server to the game server list.

#### **Parameters:**

serverInfo - A list of strings containing information about the server.

### removeGameServer

public void **removeGameServer**(java.lang.Stringaddress)

Removes a server from the game server list.

### **Parameters:**

address - The unique address of the server to be removed.

# getGameServers

public **getGameServers**()

Gets the list of game servers.

### **Returns:**

A list of strings containing information about the server.

# **Class ClientCommunication**

java.lang.Object **ClientCommunication**

public class **ClientCommunication**extends java.lang.Object

A class for handling communication between the client and the GameServer or CentralServer.

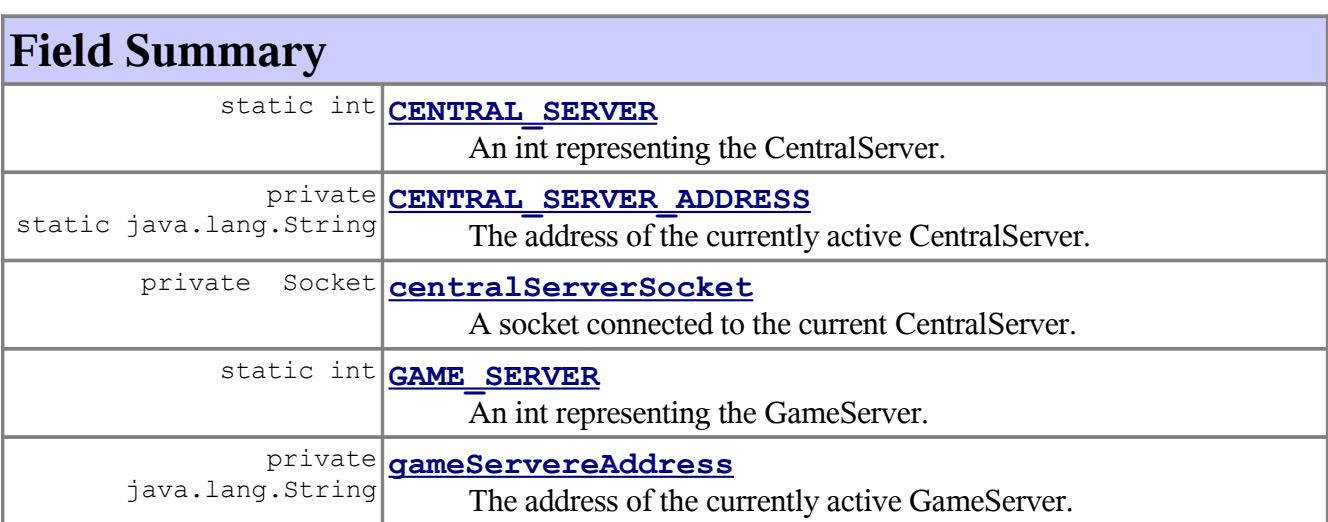

private Socket **[gameServerSocket](file:///afs/nada.kth.se/home/o/u1brntvo/mvk/DD/javadoc2.0/ClientCommunication.html#gameServerSocket)**

A socket connected to the current GameServer.

# **Constructor Summary**

**[ClientCommunication](file:///afs/nada.kth.se/home/o/u1brntvo/mvk/DD/javadoc2.0/ClientCommunication.html#ClientCommunication(java.lang.String))**(java.lang.String centralServerAddress) Constructor for ClientCommunication.

# **Method Summary**

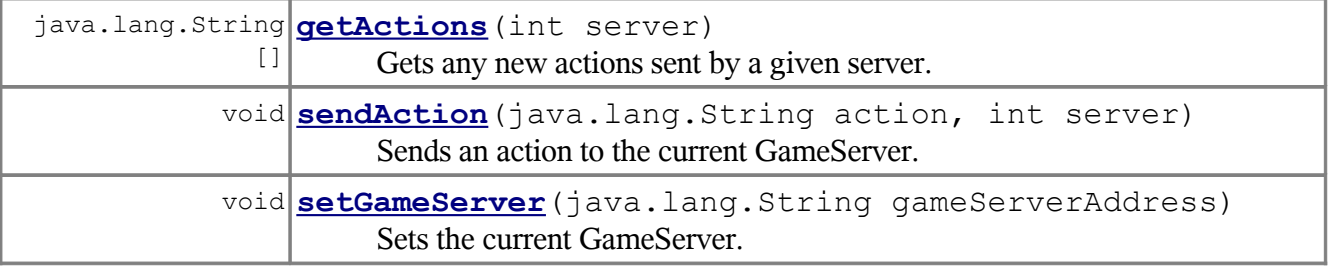

### **Methods inherited from class java.lang.Object**

clone, equals, finalize, getClass, hashCode, notify, notifyAll, toString, wait, wait, wait

# **Field Detail**

# GAME\_SERVER

public static final int **GAME\_SERVER**

An int representing the GameServer.

# CENTRAL\_SERVER

public static final int **CENTRAL\_SERVER**

An int representing the CentralServer.

# CENTRAL\_SERVER\_ADDRESS

private static final java.lang.String **CENTRAL\_SERVER\_ADDRESS**

The address of the currently active CentralServer.

# gameServereAddress

private java.lang.String **gameServereAddress**

The address of the currently active GameServer.

gameServerSocket

private Socket **gameServerSocket**

A socket connected to the current GameServer.

# centralServerSocket

private Socket **centralServerSocket**

A socket connected to the current CentralServer.

# **Constructor Detail**

## ClientCommunication

public **ClientCommunication**(java.lang.StringcentralServerAddress)

Constructor for ClientCommunication.

### **Parameters:**

centralServerAddress - The address of the current CentralServer.

# **Method Detail**

## setGameServer

public void **setGameServer**(java.lang.StringgameServerAddress)

Sets the current GameServer.

#### **Parameters:**

gameServerAddress - The address of the current GameServer.

### sendAction

```
public void sendAction(java.lang.Stringaction,
                       intserver)
```
Sends an action to the current GameServer. This method is called by the doInputAction methods of the GameSessionState and LobbyState classes.

#### **Parameters:**

action - The action to send. server - The server to send the action to. Should be either GAME\_SERVER or CENTRAL\_SERVER.

### **See Also:**

[GameSessionState](file:///afs/nada.kth.se/home/o/u1brntvo/mvk/DD/javadoc2.0/GameSessionState.html), [LobbyState](file:///afs/nada.kth.se/home/o/u1brntvo/mvk/DD/javadoc2.0/LobbyState.html)

### getActions

public java.lang.String[] **getActions**(intserver)

Gets any new actions sent by a given server. This method is called by the update loop of the ApplicationStateManager.

#### **Parameters:**

server - The server whose actions to get. Should be either GAME\_SERVER or CENTRAL\_SERVER.

## **See Also:**

[ApplicationStateManager](file:///afs/nada.kth.se/home/o/u1brntvo/mvk/DD/javadoc2.0/ApplicationStateManager.html)

### **Class ControllerMap**

java.lang.Object **ControllerMap** public class **ControllerMap**extends java.lang.Object

A class for mapping user input to in-game commands.

# **Constructor Summary**

**[ControllerMap](file:///afs/nada.kth.se/home/o/u1brntvo/mvk/DD/javadoc2.0/ControllerMap.html#ControllerMap())**()

Constructor for the ControllerMap.

# **Method Summary**

```
java.lang.String parseInput(java.lang.String input)
                       Parses an input string and converts it to an in-game action.
```
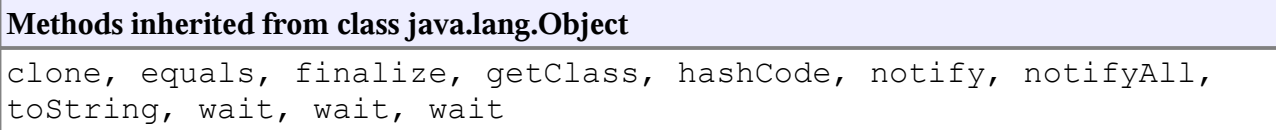

# **Constructor Detail**

# ControllerMap

```
public ControllerMap()
```
Constructor for the ControllerMap.

# **Method Detail**

# parseInput

public java.lang.String **parseInput**(java.lang.Stringinput)

Parses an input string and converts it to an in-game action. This method is called by getAction in the InputManager class.

## **Parameters:**

input - The input to parse.

**Returns:** An action depending on the input. **See Also:** [InputManager](file:///afs/nada.kth.se/home/o/u1brntvo/mvk/DD/javadoc2.0/InputManager.html)

## **Class GameLogic**

java.lang.Object **GameLogic**

public class **GameLogic**extends java.lang.Object

The GameLogic class, responsible for the game logic. For example, user commands are handled by the game logic, which then determines whether they are valid or not.

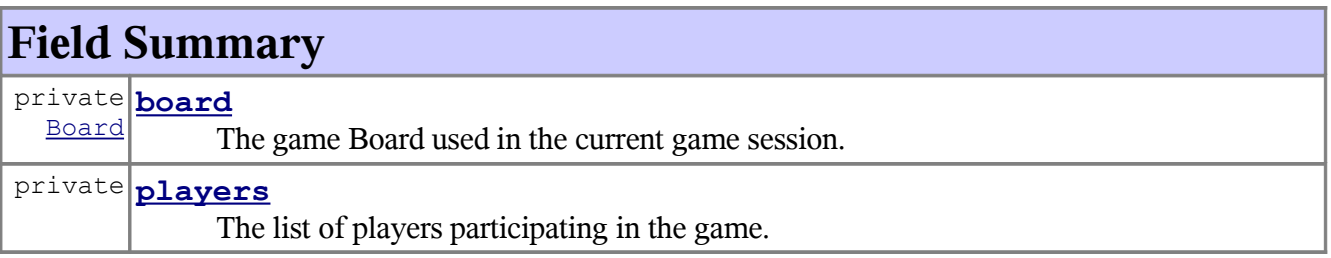

# **Constructor Summary**

```
GameLogic( players, int width, int height)
    The constructor for GameLogic.
```
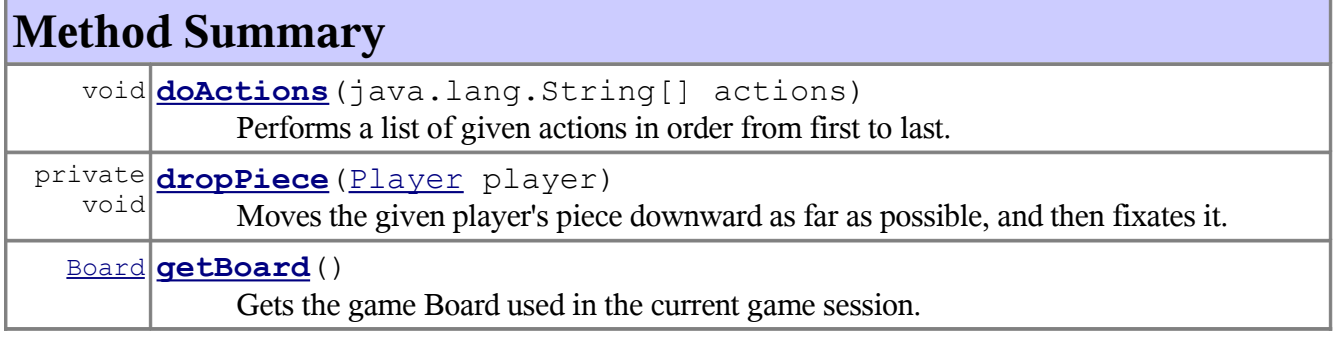

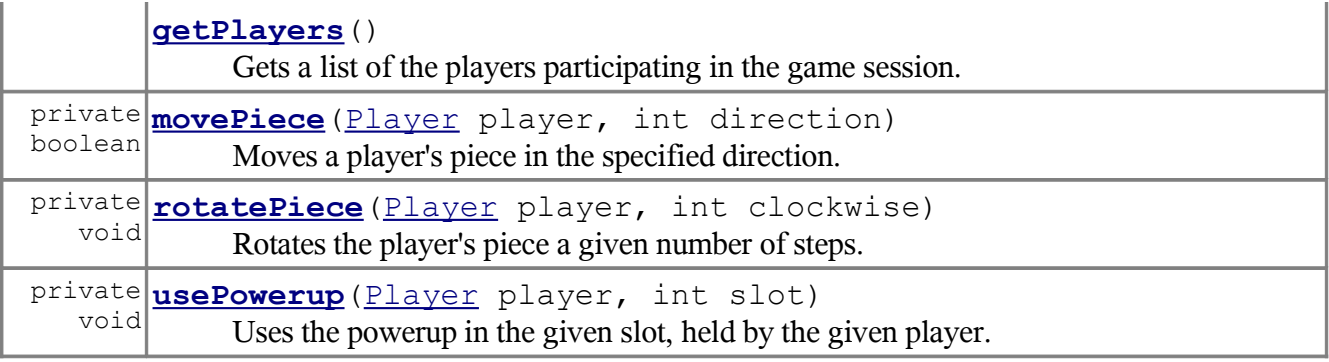

### **Methods inherited from class java.lang.Object**

clone, equals, finalize, getClass, hashCode, notify, notifyAll, toString, wait, wait, wait

# **Field Detail**

# players

private **players**

The list of players participating in the game.

# board

private [Board](file:///afs/nada.kth.se/home/o/u1brntvo/mvk/DD/javadoc2.0/Board.html) **board**

The game Board used in the current game session.

# **Constructor Detail**

# GameLogic

```
public GameLogic(players,
                 intwidth,
                 intheight)
```
The constructor for GameLogic.

#### **Parameters:**

players - The players participating in the game session. width - The width of the Board. height - The height of the Board.

# **Method Detail**

#### getBoard

#### public [Board](file:///afs/nada.kth.se/home/o/u1brntvo/mvk/DD/javadoc2.0/Board.html) **getBoard**()

Gets the game Board used in the current game session. This method is called by the render method of the GameSessionState class.

**Returns:** the board **See Also:** [GameSessionState](file:///afs/nada.kth.se/home/o/u1brntvo/mvk/DD/javadoc2.0/GameSessionState.html)

## getPlayers

```
public getPlayers()
```
Gets a list of the players participating in the game session.

#### **Returns:**

A list containing the participating players.

## doActions

```
public void doActions(java.lang.String[]actions)
```
Performs a list of given actions in order from first to last. Each action is represented as a string. For example, rotating "player three"'s current piece counter-clockwise one step could be similar to "p3 ccw1". This method is called by doNetworkActions in GameSessionState. This method calls usePowerup, movePiece, rotatePiece, and dropPiece.

#### **Parameters:**

actions - A list of strings representing the actions to perform. **See Also:** [GameSessionState](file:///afs/nada.kth.se/home/o/u1brntvo/mvk/DD/javadoc2.0/GameSessionState.html)

## usePowerup

```
private void usePowerup(Playerplayer,
                        intslot)
```
Uses the powerup in the given slot, held by the given player. This method is called by doActions.

#### **Parameters:**

player - The player that is holding the powerup to be used. slot - The slot containing the powerup.

## movePiece

```
(Playerplayer,
              intdirection)
```
Moves a player's piece in the specified direction. The piece is only moved if the requested move is valid. This method is called by doActions.

#### **Parameters:**

player - The player whose piece to move. direction - The direction in which to move the piece.

#### **Returns:**

True if the piece was successfully moved, false otherwise.

### rotatePiece

```
private void rotatePiece(Playerplayer,
                         intclockwise)
```
Rotates the player's piece a given number of steps. This method is called by doActions, and in turn calls the rotate method of the Piece class.

#### **Parameters:**

player - The player whose piece to rotate.

clockwise - The number of steps to rotate in a clockwise direction. Negative values will rotate the piece counter-clockwise.

### **See Also:**

[Piece](file:///afs/nada.kth.se/home/o/u1brntvo/mvk/DD/javadoc2.0/Piece.html)

# dropPiece

```
private void dropPiece(Playerplayer)
```
Moves the given player's piece downward as far as possible, and then fixates it. This method is called by doActions.

#### **Parameters:**

player - The player whose piece to drop.

## **Class GameServer**

java.lang.Object **GameServer**

```
public class GameServerextends java.lang.Object
```
Class representing a game server. The class uses sockets to collect input from the clients, which are then sent with timestamps to each client. Each client is then responsible for determining whether a command is valid or not.

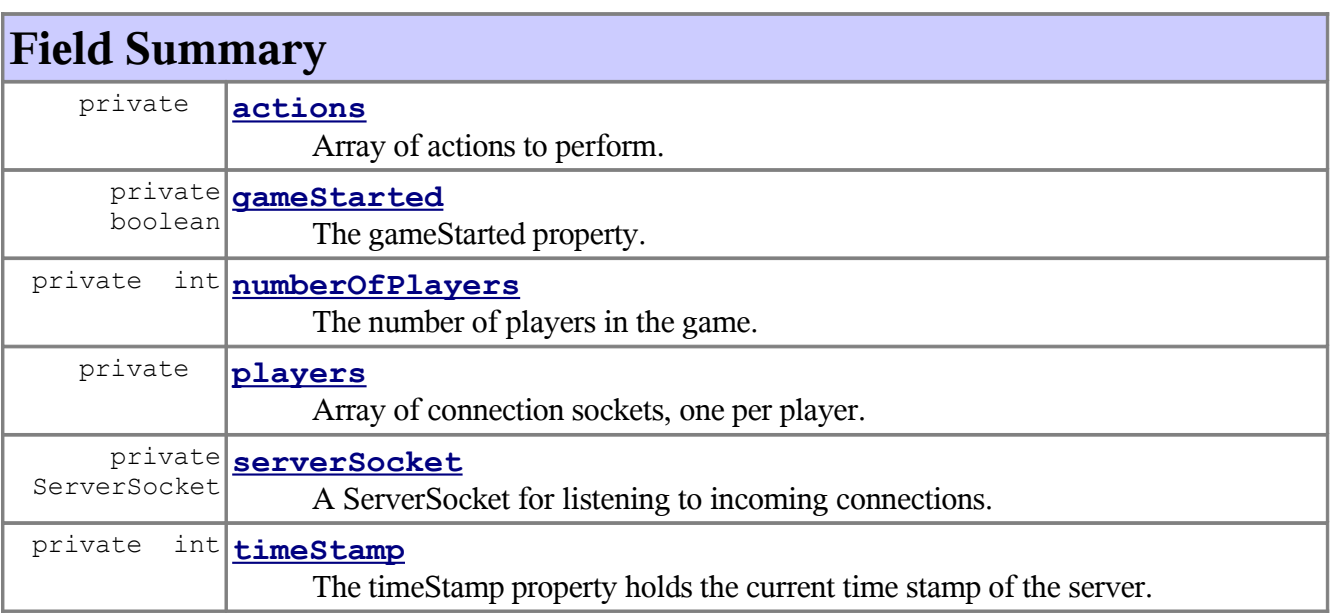

# **Constructor Summary**

**[GameServer](file:///afs/nada.kth.se/home/o/u1brntvo/mvk/DD/javadoc2.0/GameServer.html#GameServer(int))**(int numberOfPlayers) Constructor for GameServer.

# **Method Summary**

### void **[mainLoop](file:///afs/nada.kth.se/home/o/u1brntvo/mvk/DD/javadoc2.0/GameServer.html#mainLoop())**()

The main loop, responsible for collecting commands and activating sendPulse at given intervals.

### void **[sendPulse](file:///afs/nada.kth.se/home/o/u1brntvo/mvk/DD/javadoc2.0/GameServer.html#sendPulse())**()

Synchronizes the clients by sending collected commands, bundled with timestamps.

## **Methods inherited from class java.lang.Object**

```
clone, equals, finalize, getClass, hashCode, notify, notifyAll,
toString, wait, wait, wait
```
# **Field Detail**

# serverSocket

private ServerSocket **serverSocket**

A ServerSocket for listening to incoming connections.

## players

private **players**

Array of connection sockets, one per player.

## actions

```
private actions
```
Array of actions to perform.

# gameStarted

private boolean **gameStarted**

The gameStarted property. True when the game session is running, false otherwise.

# numberOfPlayers

#### private int **numberOfPlayers**

The number of players in the game.

# timeStamp

private int **timeStamp**

The timeStamp property holds the current time stamp of the server. It is incremented once each time a pulse is sent.

# **Constructor Detail**

## GameServer

```
public GameServer(intnumberOfPlayers)
```
Constructor for GameServer.

#### **Parameters:**

numberOfPlayers - The number of players to participate in the game.

# **Method Detail**

### mainLoop

```
public void mainLoop()
```
The main loop, responsible for collecting commands and activating sendPulse at given intervals.

# sendPulse

```
public void sendPulse()
```
Synchronizes the clients by sending collected commands, bundled with timestamps. This method is called by mainLoop.

## **Class GameSessionState**

java.lang.Object **GameSessionState**

# **All Implemented Interfaces:**

**[ApplicationState](file:///afs/nada.kth.se/home/o/u1brntvo/mvk/DD/javadoc2.0/ApplicationState.html)** 

public class **GameSessionState**extends java.lang.Objectimplements [ApplicationState](file:///afs/nada.kth.se/home/o/u1brntvo/mvk/DD/javadoc2.0/ApplicationState.html)

A class representing the game session state.

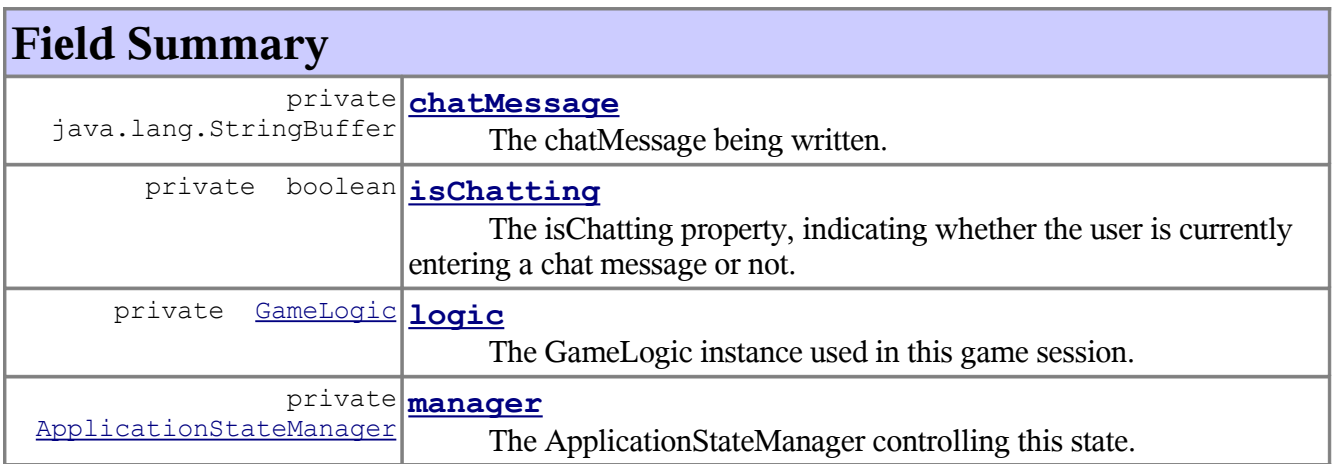

# **Constructor Summary**

**[GameSessionState](file:///afs/nada.kth.se/home/o/u1brntvo/mvk/DD/javadoc2.0/GameSessionState.html#GameSessionState(ApplicationStateManager, , int, int))**[\(ApplicationStateManager](file:///afs/nada.kth.se/home/o/u1brntvo/mvk/DD/javadoc2.0/ApplicationStateManager.html) manager, players,

int width, int height)

The constructor for GameSessionState.

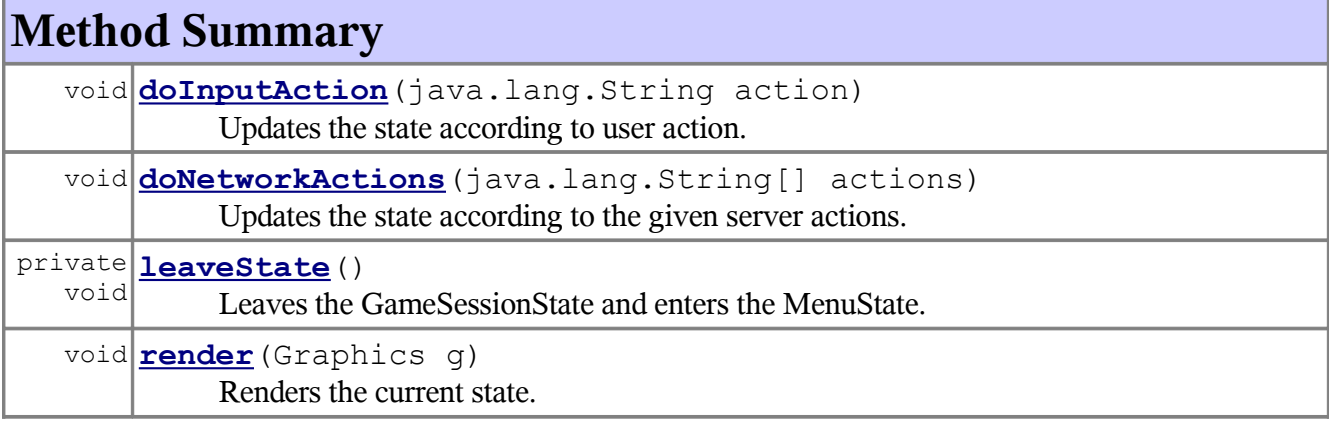

#### **Methods inherited from class java.lang.Object**

```
clone, equals, finalize, getClass, hashCode, notify, notifyAll,
toString, wait, wait, wait
```
# **Field Detail**

### manager

private [ApplicationStateManager](file:///afs/nada.kth.se/home/o/u1brntvo/mvk/DD/javadoc2.0/ApplicationStateManager.html) **manager**

The ApplicationStateManager controlling this state.

# logic

private [GameLogic](file:///afs/nada.kth.se/home/o/u1brntvo/mvk/DD/javadoc2.0/GameLogic.html) **logic**

The GameLogic instance used in this game session.

# isChatting

private boolean **isChatting**

The isChatting property, indicating whether the user is currently entering a chat message or not.

chatMessage

```
private java.lang.StringBuffer chatMessage
```
The chatMessage being written.

# **Constructor Detail**

# GameSessionState

```
public GameSessionState(ApplicationStateManagermanager,
                        players,
                        intwidth,
```
intheight)

The constructor for GameSessionState.

#### **Parameters:**

manager - The manager of this state. players - A list containing the different players to participate in the game session. width - The width of the Board. height - The height of the Board.

# **Method Detail**

### render

```
public void render(Graphicsg)
```
Renders the current state.

**Specified by:**

[render](file:///afs/nada.kth.se/home/o/u1brntvo/mvk/DD/javadoc2.0/ApplicationState.html#render(Graphics)) in interface [ApplicationState](file:///afs/nada.kth.se/home/o/u1brntvo/mvk/DD/javadoc2.0/ApplicationState.html)

#### **Parameters:**

g - The graphics context upon which to render the state.

# doInputAction

```
public void doInputAction(java.lang.Stringaction)
```
Updates the state according to user action. This method calls sendAction in ClientCommunication unless isChatting is true, in which case chatMessage is updated.

#### **Specified by:**

[doInputAction](file:///afs/nada.kth.se/home/o/u1brntvo/mvk/DD/javadoc2.0/ApplicationState.html#doInputAction(java.lang.String)) in interface [ApplicationState](file:///afs/nada.kth.se/home/o/u1brntvo/mvk/DD/javadoc2.0/ApplicationState.html)

#### **Parameters:**

action - A String representing an action.

## doNetworkActions

public void **doNetworkActions**(java.lang.String[]actions)

Updates the state according to the given server actions. This method calls the doActions method of the GameLogic class.

#### **Parameters:**

actions - An array of Strings representing actions to perform.

**See Also:**

[GameLogic](file:///afs/nada.kth.se/home/o/u1brntvo/mvk/DD/javadoc2.0/GameLogic.html)

# leaveState

private void **leaveState**()

Leaves the GameSessionState and enters the MenuState.

### **Class InputManager**

java.lang.Object

**InputManager**

public class **InputManager**extends java.lang.Object

A class that gathers user input, passes it through a ControllerMap, and then sends it to an ApplicationStateManager.

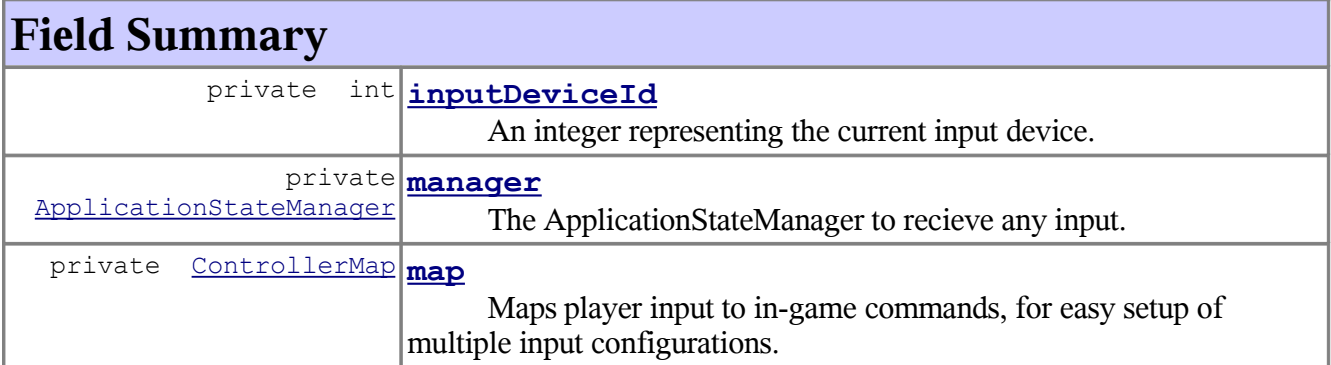

# **Constructor Summary**

**[InputManager](file:///afs/nada.kth.se/home/o/u1brntvo/mvk/DD/javadoc2.0/InputManager.html#InputManager(ControllerMap, int))**[\(ControllerMap](file:///afs/nada.kth.se/home/o/u1brntvo/mvk/DD/javadoc2.0/ControllerMap.html) cmap, int inputDeviceID) Constructor for the InputManager class.

# **Method Summary**

java.lang.String **[getAction](file:///afs/nada.kth.se/home/o/u1brntvo/mvk/DD/javadoc2.0/InputManager.html#getAction(java.lang.String))**(java.lang.String input) Get the in-game action associated with the the given input.

### **Methods inherited from class java.lang.Object**

clone, equals, finalize, getClass, hashCode, notify, notifyAll, toString, wait, wait, wait

# **Field Detail**

# inputDeviceId

private int **inputDeviceId**

An integer representing the current input device.

### manager

private [ApplicationStateManager](file:///afs/nada.kth.se/home/o/u1brntvo/mvk/DD/javadoc2.0/ApplicationStateManager.html) **manager**

The ApplicationStateManager to recieve any input.

map

private [ControllerMap](file:///afs/nada.kth.se/home/o/u1brntvo/mvk/DD/javadoc2.0/ControllerMap.html) **map**

Maps player input to in-game commands, for easy setup of multiple input configurations.

# **Constructor Detail**

InputManager

```
public InputManager(ControllerMapcmap,
                    intinputDeviceID)
```
Constructor for the InputManager class.

#### **Parameters:**

cmap - The ControllerMap to use in this InputManager. inputDeviceID - The ID of the input device to use.

# **Method Detail**

### getAction

```
public java.lang.String getAction(java.lang.Stringinput)
```
Get the in-game action associated with the the given input. This method is called when input is gathered, and in turn calls the parseInput method of the ControllerMap class.

### **Parameters:**

input - A string containing the user input.

#### **Returns:**

A string representing the associated action, as given by the ControllerMap.

#### **See Also:**

[ControllerMap](file:///afs/nada.kth.se/home/o/u1brntvo/mvk/DD/javadoc2.0/ControllerMap.html)

### **Class LobbyState**

java.lang.Object **LobbyState**

public class **LobbyState**extends java.lang.Objectimplements [ApplicationState](file:///afs/nada.kth.se/home/o/u1brntvo/mvk/DD/javadoc2.0/ApplicationState.html)

Class representing a lobby state.Implements the ApplicationState interface. The lobby state contains the host and join multiplayer submenus together with a chat area.

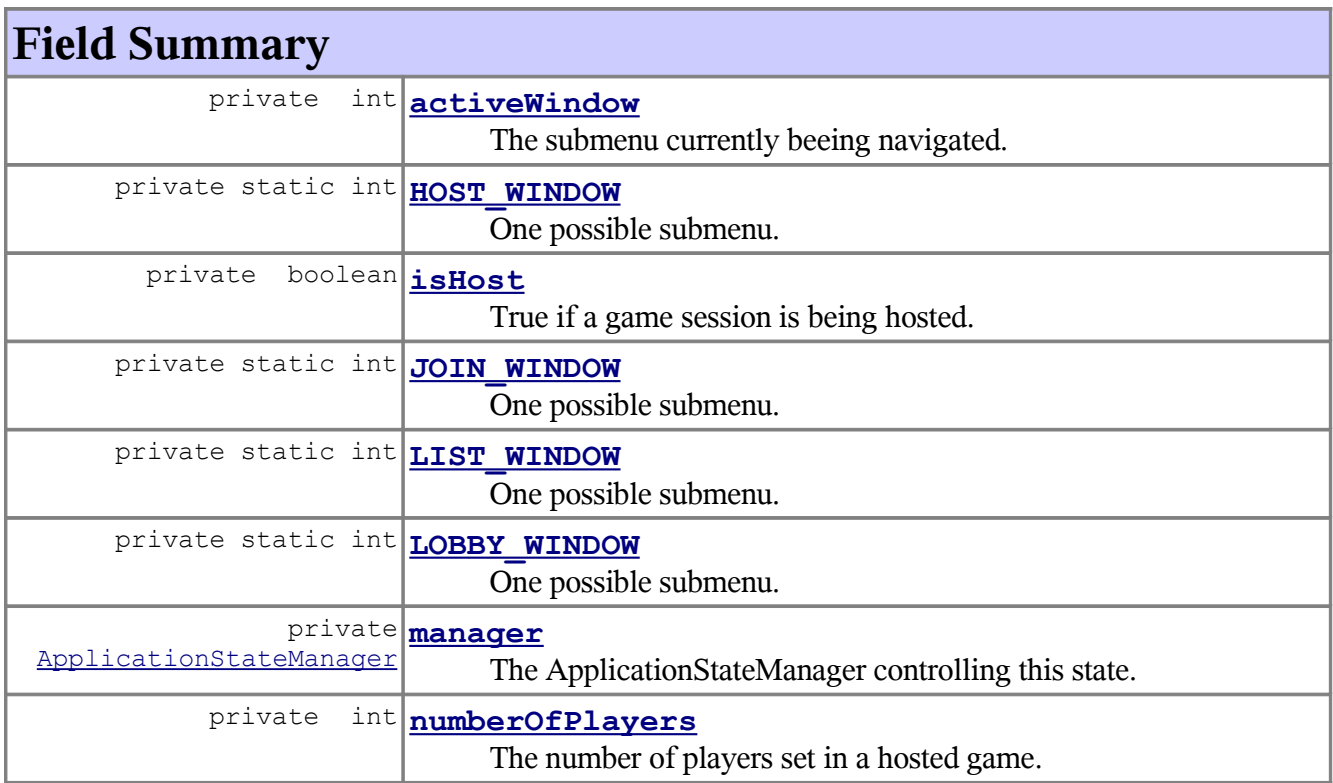

# **Constructor Summary**

**[LobbyState](file:///afs/nada.kth.se/home/o/u1brntvo/mvk/DD/javadoc2.0/LobbyState.html#LobbyState(ApplicationStateManager))**[\(ApplicationStateManager](file:///afs/nada.kth.se/home/o/u1brntvo/mvk/DD/javadoc2.0/ApplicationStateManager.html) manager) Constructor for LobbyState.

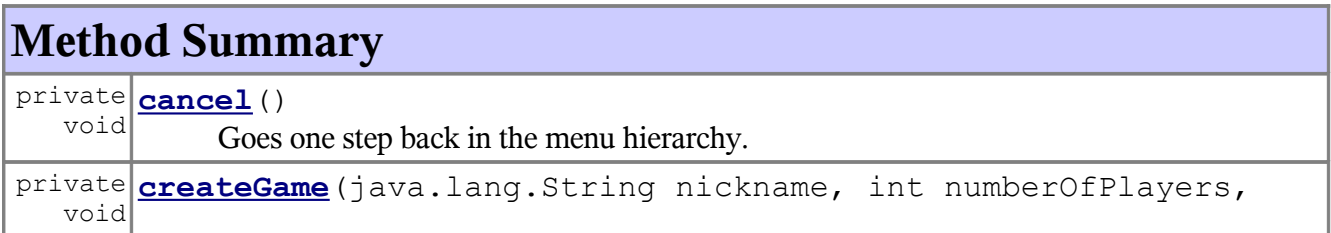

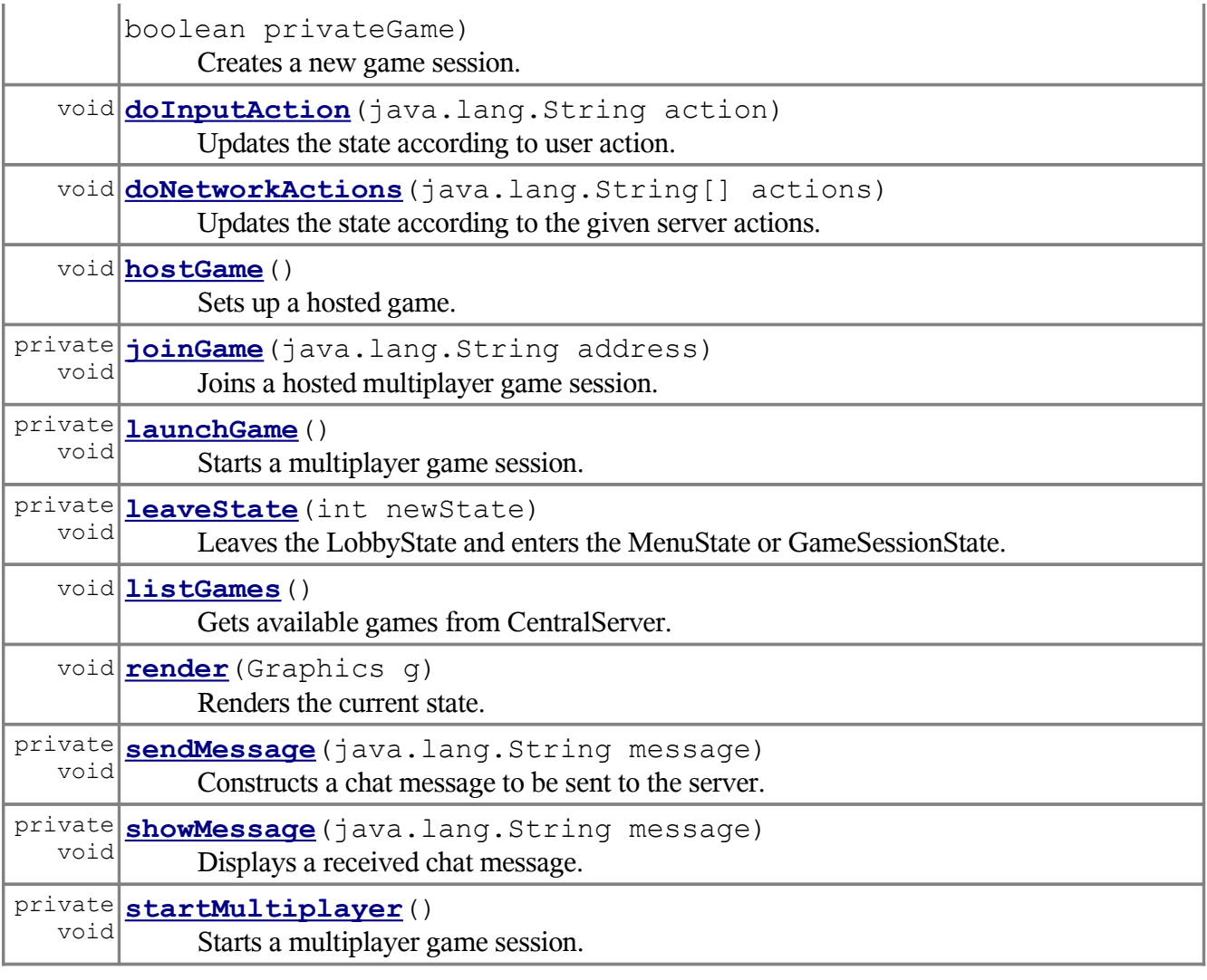

# **Methods inherited from class java.lang.Object**

clone, equals, finalize, getClass, hashCode, notify, notifyAll, toString, wait, wait, wait

# **Field Detail**

# HOST\_WINDOW

private static final int **HOST\_WINDOW**

One possible submenu.

### **See Also:** [Constant Field Values](file:///afs/nada.kth.se/home/o/u1brntvo/mvk/DD/javadoc2.0/constant-values.html#LobbyState.HOST_WINDOW)

# JOIN\_WINDOW

private static final int **JOIN\_WINDOW**

One possible submenu.

**See Also:** [Constant Field Values](file:///afs/nada.kth.se/home/o/u1brntvo/mvk/DD/javadoc2.0/constant-values.html#LobbyState.JOIN_WINDOW)

# LIST\_WINDOW

private static final int **LIST\_WINDOW**

One possible submenu.

**See Also:** [Constant Field Values](file:///afs/nada.kth.se/home/o/u1brntvo/mvk/DD/javadoc2.0/constant-values.html#LobbyState.LIST_WINDOW)

## LOBBY\_WINDOW

private static final int **LOBBY\_WINDOW**

One possible submenu.

**See Also:**

[Constant Field Values](file:///afs/nada.kth.se/home/o/u1brntvo/mvk/DD/javadoc2.0/constant-values.html#LobbyState.LOBBY_WINDOW)

### manager

private [ApplicationStateManager](file:///afs/nada.kth.se/home/o/u1brntvo/mvk/DD/javadoc2.0/ApplicationStateManager.html) **manager**

The ApplicationStateManager controlling this state.

## activeWindow

private int **activeWindow**

The submenu currently beeing navigated.

# isHost

private boolean **isHost**

True if a game session is being hosted.

# numberOfPlayers

private int **numberOfPlayers**

The number of players set in a hosted game.

# **Constructor Detail**

# LobbyState

```
public LobbyState(ApplicationStateManagermanager)
```
Constructor for LobbyState.

### **Parameters:**

manager - The manager of this state.

# **Method Detail**

render

```
public void render(Graphicsg)
```
Renders the current state.

**Specified by:**

[render](file:///afs/nada.kth.se/home/o/u1brntvo/mvk/DD/javadoc2.0/ApplicationState.html#render(Graphics)) in interface [ApplicationState](file:///afs/nada.kth.se/home/o/u1brntvo/mvk/DD/javadoc2.0/ApplicationState.html)

**Parameters:**

g - The graphics context upon which to render the state.

# doInputAction

public void **doInputAction**(java.lang.Stringaction)

Updates the state according to user action.

#### **Specified by:**

[doInputAction](file:///afs/nada.kth.se/home/o/u1brntvo/mvk/DD/javadoc2.0/ApplicationState.html#doInputAction(java.lang.String)) in interface [ApplicationState](file:///afs/nada.kth.se/home/o/u1brntvo/mvk/DD/javadoc2.0/ApplicationState.html)

## **Parameters:**

action - A String representing an action.

## doNetworkActions

public void **doNetworkActions**(java.lang.String[]actions)

Updates the state according to the given server actions.

### **Parameters:**

actions - An array of Strings representing actions to perform.

## listGames

```
public void listGames()
```
Gets available games from CentralServer.

### hostGame

```
public void hostGame()
```
Sets up a hosted game.

## cancel

```
private void cancel()
```
Goes one step back in the menu hierarchy.

## leaveState

private void **leaveState**(intnewState)

Leaves the LobbyState and enters the MenuState or GameSessionState.

#### **Parameters:**

newState - The state to enter.

### showMessage

```
private void showMessage(java.lang.Stringmessage)
```
Displays a received chat message.

#### **Parameters:**

message - A String representing a chat message.

## sendMessage

```
private void sendMessage(java.lang.Stringmessage)
```
Constructs a chat message to be sent to the server.

#### **Parameters:**

message - A String representing the message to be sent.

# startMultiplayer

```
private void startMultiplayer()
```
Starts a multiplayer game session.

# createGame

```
private void createGame(java.lang.Stringnickname,
                        intnumberOfPlayers,
                        booleanprivateGame)
```
Creates a new game session.

#### **Parameters:**

nickname - The nickname of the hosting player. numberOfPlayers - The number of players allowed. privateGame - True if this game session is to be hidden.

# launchGame

private void **launchGame**()

Starts a multiplayer game session.

# joinGame

```
private void joinGame(java.lang.Stringaddress)
```
Joins a hosted multiplayer game session.

### **Parameters:**

address - The address to the host.

## **Class MenuState**

java.lang.Object **MenuState**

## **All Implemented Interfaces: [ApplicationState](file:///afs/nada.kth.se/home/o/u1brntvo/mvk/DD/javadoc2.0/ApplicationState.html)**

public class **MenuState**extends java.lang.Objectimplements [ApplicationState](file:///afs/nada.kth.se/home/o/u1brntvo/mvk/DD/javadoc2.0/ApplicationState.html)

A class representing the menu state of the game.

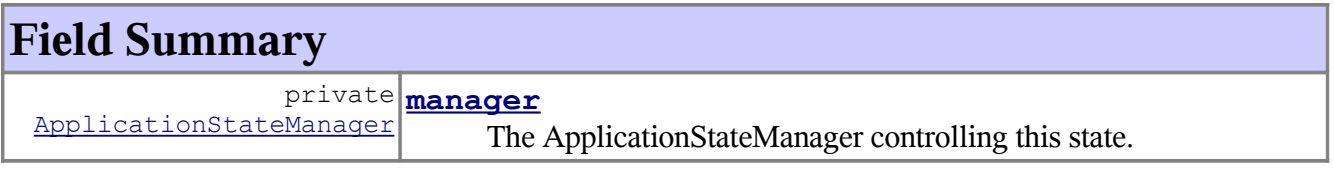

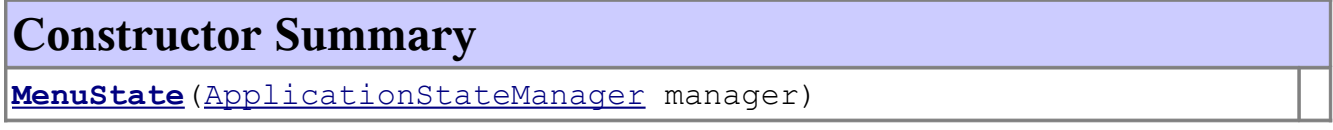

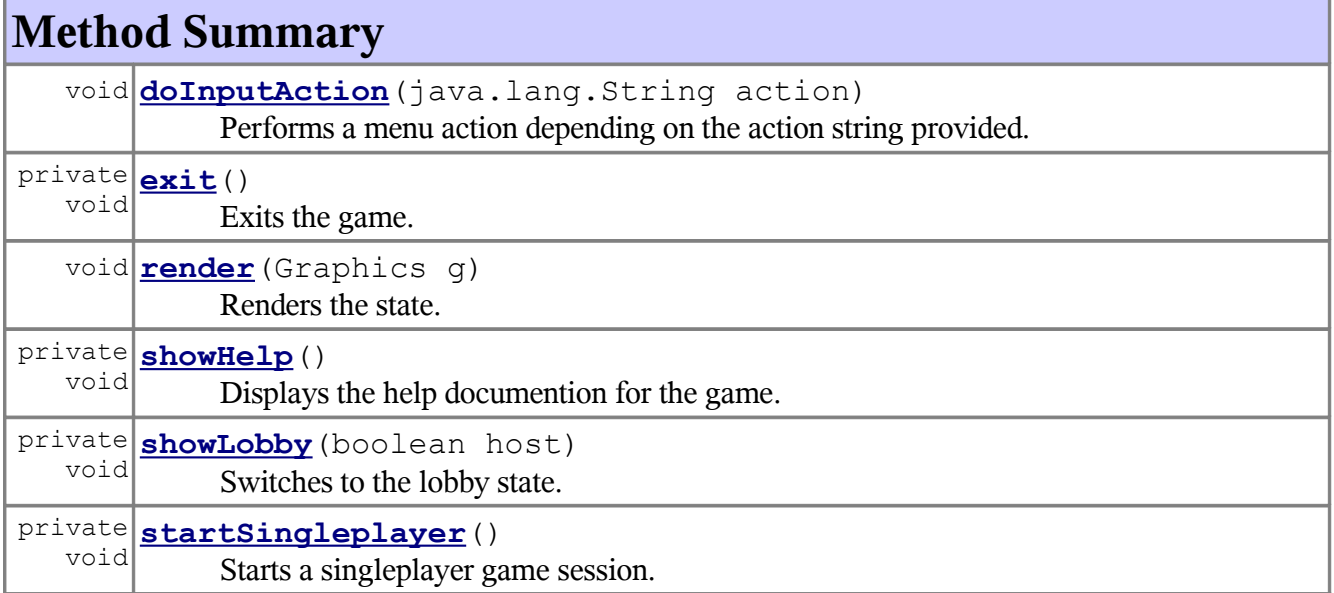

```
Methods inherited from class java.lang.Object
clone, equals, finalize, getClass, hashCode, notify, notifyAll,
toString, wait, wait, wait
```
# **Field Detail**

### manager

private [ApplicationStateManager](file:///afs/nada.kth.se/home/o/u1brntvo/mvk/DD/javadoc2.0/ApplicationStateManager.html) **manager**

The ApplicationStateManager controlling this state.

# **Constructor Detail**

# MenuState

public **MenuState**[\(ApplicationStateManagerm](file:///afs/nada.kth.se/home/o/u1brntvo/mvk/DD/javadoc2.0/ApplicationStateManager.html)anager)

The constructor for MenuState.

**Parameters:**

manager - The ApplicationStateManager to control this state.

# **Method Detail**

### render

```
public void render(Graphicsg)
```
Renders the state.

**Specified by:** [render](file:///afs/nada.kth.se/home/o/u1brntvo/mvk/DD/javadoc2.0/ApplicationState.html#render(Graphics)) in interface [ApplicationState](file:///afs/nada.kth.se/home/o/u1brntvo/mvk/DD/javadoc2.0/ApplicationState.html) **Parameters:** g - The graphics context upon which to render the state.

## doInputAction

public void **doInputAction**(java.lang.Stringaction)

Performs a menu action depending on the action string provided.

**Specified by:** [doInputAction](file:///afs/nada.kth.se/home/o/u1brntvo/mvk/DD/javadoc2.0/ApplicationState.html#doInputAction(java.lang.String)) in interface [ApplicationState](file:///afs/nada.kth.se/home/o/u1brntvo/mvk/DD/javadoc2.0/ApplicationState.html) **Parameters:** action - A string representing the action the user wants to perform.

# showHelp

```
private void showHelp()
```
Displays the help documention for the game.

## showLobby

private void **showLobby**(booleanhost)

Switches to the lobby state.

#### **Parameters:**

host - True if the user has requested to host a game, false if he wants to see a list of games.

exit

```
private void exit()
```
Exits the game.

startSingleplayer

```
private void startSingleplayer()
```
Starts a singleplayer game session.

# **Class Piece**

java.lang.Object **Piece**

public class **Piece**extends java.lang.Object

The Piece class, representing all the different piece types.

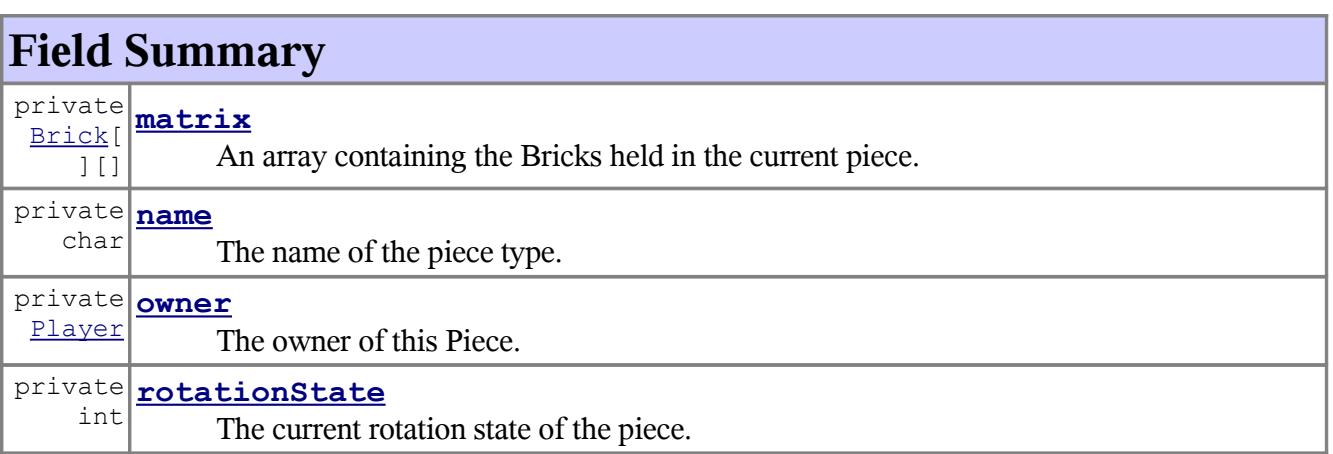

# **Constructor Summary**

**[Piece](file:///afs/nada.kth.se/home/o/u1brntvo/mvk/DD/javadoc2.0/Piece.html#Piece(Player, char))**[\(Player](file:///afs/nada.kth.se/home/o/u1brntvo/mvk/DD/javadoc2.0/Player.html) player, char pieceType) Constructor for Piece.

# **Method Summary**

boolean **[rotate](file:///afs/nada.kth.se/home/o/u1brntvo/mvk/DD/javadoc2.0/Piece.html#rotate(int))** (int clockwise) Rotates the piece clockwise a given number of steps.

### **Methods inherited from class java.lang.Object**

clone, equals, finalize, getClass, hashCode, notify, notifyAll, toString, wait, wait, wait

# **Field Detail**

# matrix

private [Brick\[](file:///afs/nada.kth.se/home/o/u1brntvo/mvk/DD/javadoc2.0/Brick.html)][] **matrix**

An array containing the Bricks held in the current piece.

#### name

private char **name**

The name of the piece type. Must be either I, J, L, O, S, T or Z.

# rotationState

private int **rotationState**

The current rotation state of the piece.

#### owner

private [Player](file:///afs/nada.kth.se/home/o/u1brntvo/mvk/DD/javadoc2.0/Player.html) **owner**

The owner of this Piece.

# **Constructor Detail**

# Piece

```
public Piece(Playerplayer,
             charpieceType)
```
Constructor for Piece.

**Parameters:**

player - The Player who controls this piece. pieceType - The type of piece.

# **Method Detail**

#### rotate

```
public boolean rotate(intclockwise)
```
Rotates the piece clockwise a given number of steps. This method is called by the rotatePiece method in the GameLogic class.

### **Parameters:**

clockwise - The number of steps to rotate clockwise. Negative values rotates the piece counter-clockwise.

**See Also:**

[GameLogic](file:///afs/nada.kth.se/home/o/u1brntvo/mvk/DD/javadoc2.0/GameLogic.html)

## **Class PieceGenerator**

java.lang.Object **PieceGenerator** public class **PieceGenerator**extends java.lang.Object

A class representing a piece generator. When instanced, the piece generator will create two bags that each hold one of each piece in random order. When a bag is empty the other bag will take over while the first one is refilled.

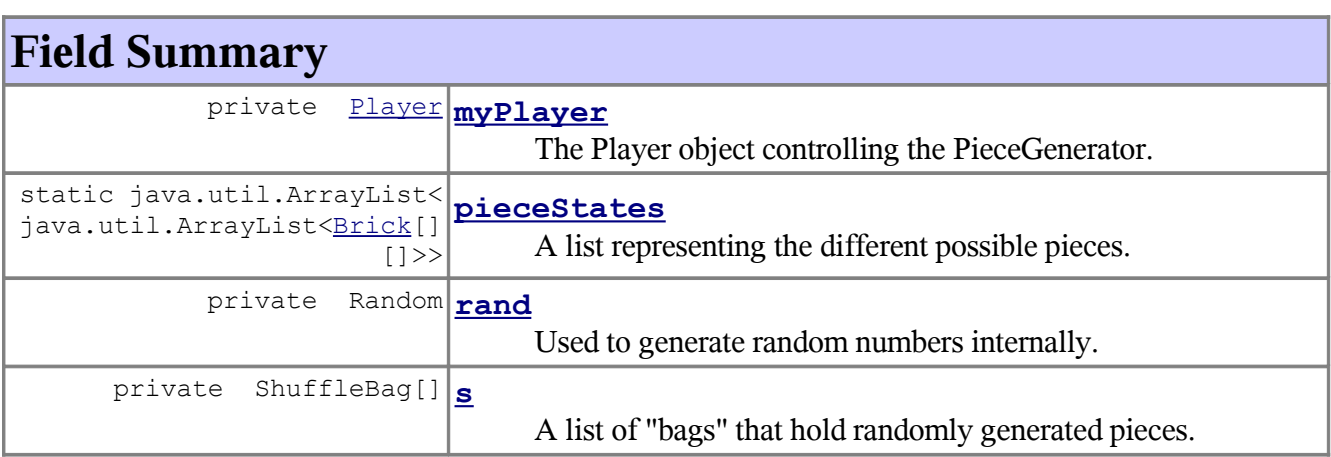

# **Constructor Summary**

```
PieceGenerator(Player player, int seed)
    Constructor for PieceGenerator.
```
# **Method Summary**

[Piece](file:///afs/nada.kth.se/home/o/u1brntvo/mvk/DD/javadoc2.0/Piece.html) **[getNext](file:///afs/nada.kth.se/home/o/u1brntvo/mvk/DD/javadoc2.0/PieceGenerator.html#getNext())**()

Get the next randomly generated piece.

[Piece](file:///afs/nada.kth.se/home/o/u1brntvo/mvk/DD/javadoc2.0/Piece.html) **[peekNext](file:///afs/nada.kth.se/home/o/u1brntvo/mvk/DD/javadoc2.0/PieceGenerator.html#peekNext(int))**(int offset) Looks at a future piece held in one of the ShuffleBags.

### **Methods inherited from class java.lang.Object**

```
clone, equals, finalize, getClass, hashCode, notify, notifyAll,
toString, wait, wait, wait
```
# **Field Detail**

# pieceStates

public static java.util.ArrayList<java.util.ArrayList[<Brick\[](file:///afs/nada.kth.se/home/o/u1brntvo/mvk/DD/javadoc2.0/Brick.html)][]>> **pieceStates**

A list representing the different possible pieces. The outer list holds different piece types, the inner list holds all possible rotations.

## rand

private Random **rand**

Used to generate random numbers internally.

## myPlayer

private [Player](file:///afs/nada.kth.se/home/o/u1brntvo/mvk/DD/javadoc2.0/Player.html) **myPlayer**

The Player object controlling the PieceGenerator.

#### s

```
private ShuffleBag[] s
```
A list of "bags" that hold randomly generated pieces.

# **Constructor Detail**

# PieceGenerator

```
public PieceGenerator(Playerplayer,
                      intseed)
```
Constructor for PieceGenerator.

### **Parameters:**

player - The player that this PieceGenerator belongs to. seed - A random seed for this PieceGenerator.

# **Method Detail**
## getNext

```
public Piece getNext()
```
Get the next randomly generated piece.

**Returns:**

A random Piece.

## peekNext

```
public Piece peekNext(intoffset)
```
Looks at a future piece held in one of the ShuffleBags.

**Parameters:**

offset - The offset index of the piece. The next piece is at index 0.

**Returns:**

The piece with the given offset in the list of upcoming pieces.

## **Class Player**

java.lang.Object **Player**

public class **Player**extends java.lang.Object

A class representing a player.

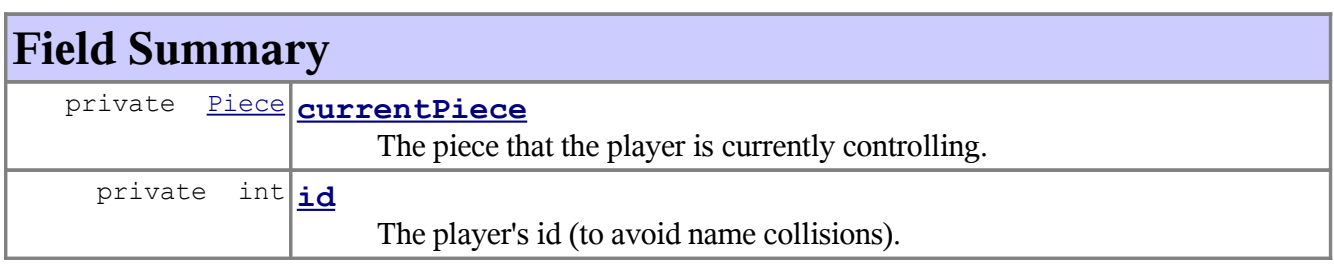

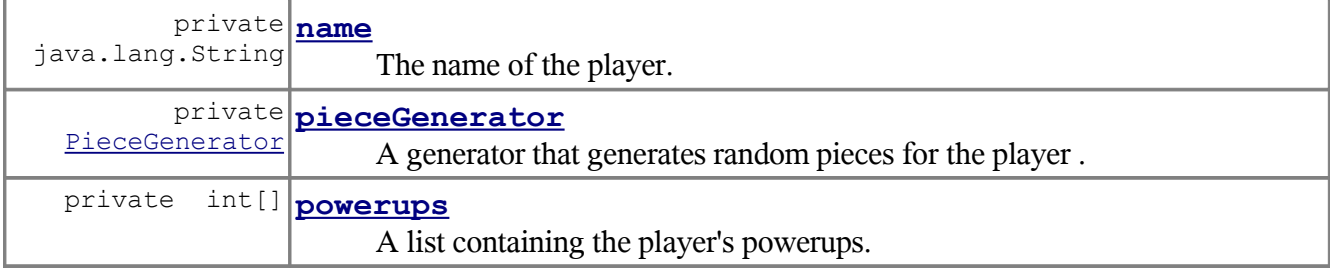

# **Constructor Summary**

```
Player(java.lang.String name, int id, int slots, int seed)
Constructor for Player.
```
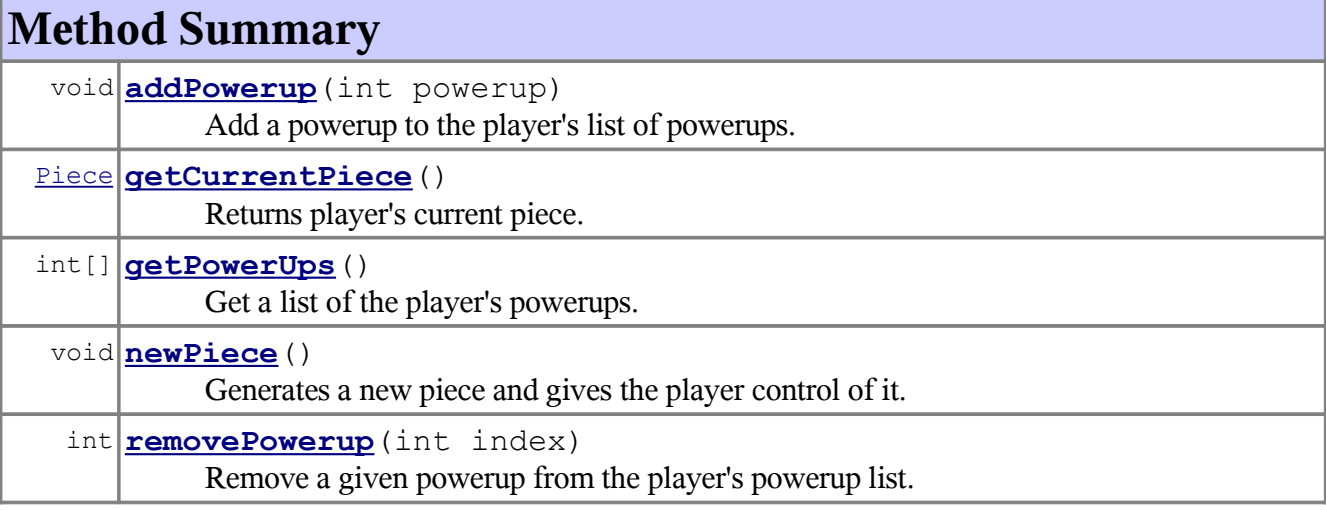

## **Methods inherited from class java.lang.Object** clone, equals, finalize, getClass, hashCode, notify, notifyAll, toString, wait, wait, wait

# **Field Detail**

## currentPiece

private [Piece](file:///afs/nada.kth.se/home/o/u1brntvo/mvk/DD/javadoc2.0/Piece.html) **currentPiece**

The piece that the player is currently controlling.

### powerups

private int[] **powerups**

A list containing the player's powerups. Each powerup is represented by an int, defining the type.

#### name

private java.lang.String **name**

The name of the player.

#### id

private int **id**

The player's id (to avoid name collisions).

### pieceGenerator

private [PieceGenerator](file:///afs/nada.kth.se/home/o/u1brntvo/mvk/DD/javadoc2.0/PieceGenerator.html) **pieceGenerator**

A generator that generates random pieces for the player .

## **Constructor Detail**

### Player

```
public Player(java.lang.Stringname,
          intid,
          intslots,
          intseed)
```
Constructor for Player.

#### **Parameters:**

name - the name of the player. id - the id of the player.

slots - the maximum number of powerups that can be held by this player. seed - a random seed for the PieceGenerator.

## **Method Detail**

## getCurrentPiece

#### public [Piece](file:///afs/nada.kth.se/home/o/u1brntvo/mvk/DD/javadoc2.0/Piece.html) **getCurrentPiece**()

Returns player's current piece.

#### **Returns:**

The player's current piece.

## getPowerUps

```
public int[] getPowerUps()
```
Get a list of the player's powerups.

#### **Returns:**

An int array containing the player's puwerups.

## removePowerup

#### public int **removePowerup**(intindex)

Remove a given powerup from the player's powerup list.

#### **Parameters:**

index - The index of the powerup to be removed.

#### **Returns:**

An integer representing the removed powerup. If the supplied index is invalid -1 is returned.

#### addPowerup

public void **addPowerup**(intpowerup)

Add a powerup to the player's list of powerups.

#### **Parameters:**

powerup - An integer representing the type of powerup to add.

## newPiece

```
public void newPiece()
```
Generates a new piece and gives the player control of it. This method is called from a GameLogic doActions method when needed.

**See Also:**

[GameLogic](file:///afs/nada.kth.se/home/o/u1brntvo/mvk/DD/javadoc2.0/GameLogic.html)

## 5.5.2. Requirement references

The table below links each requirement in the RD to the design in the DD. Each requirement is numbered according to the corresponding requirement of the RD.

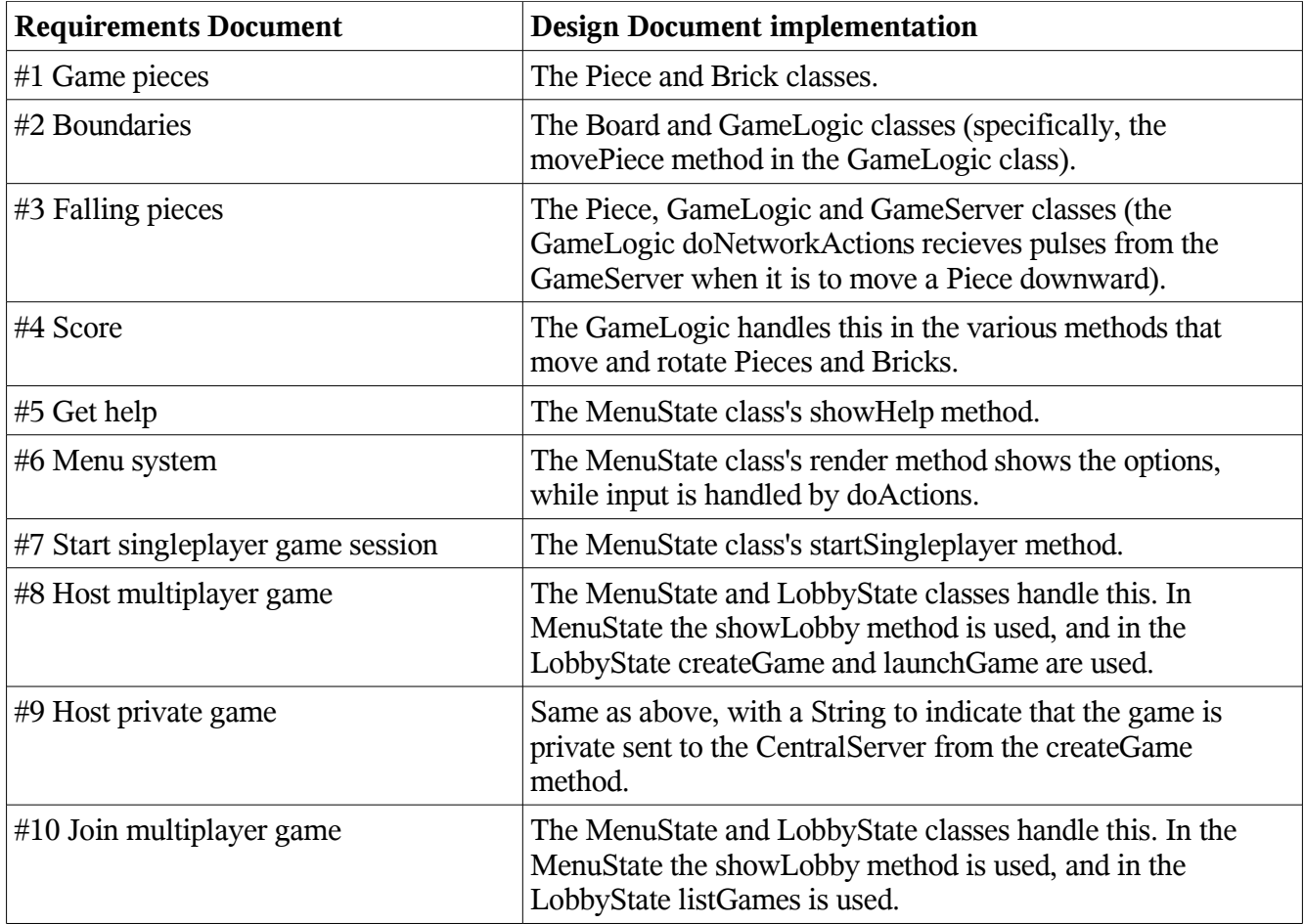

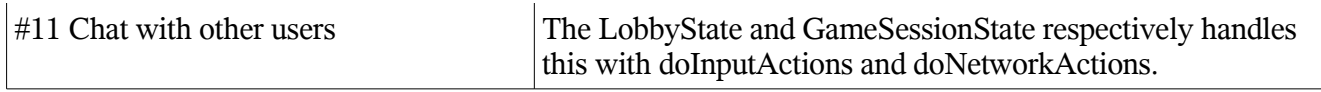

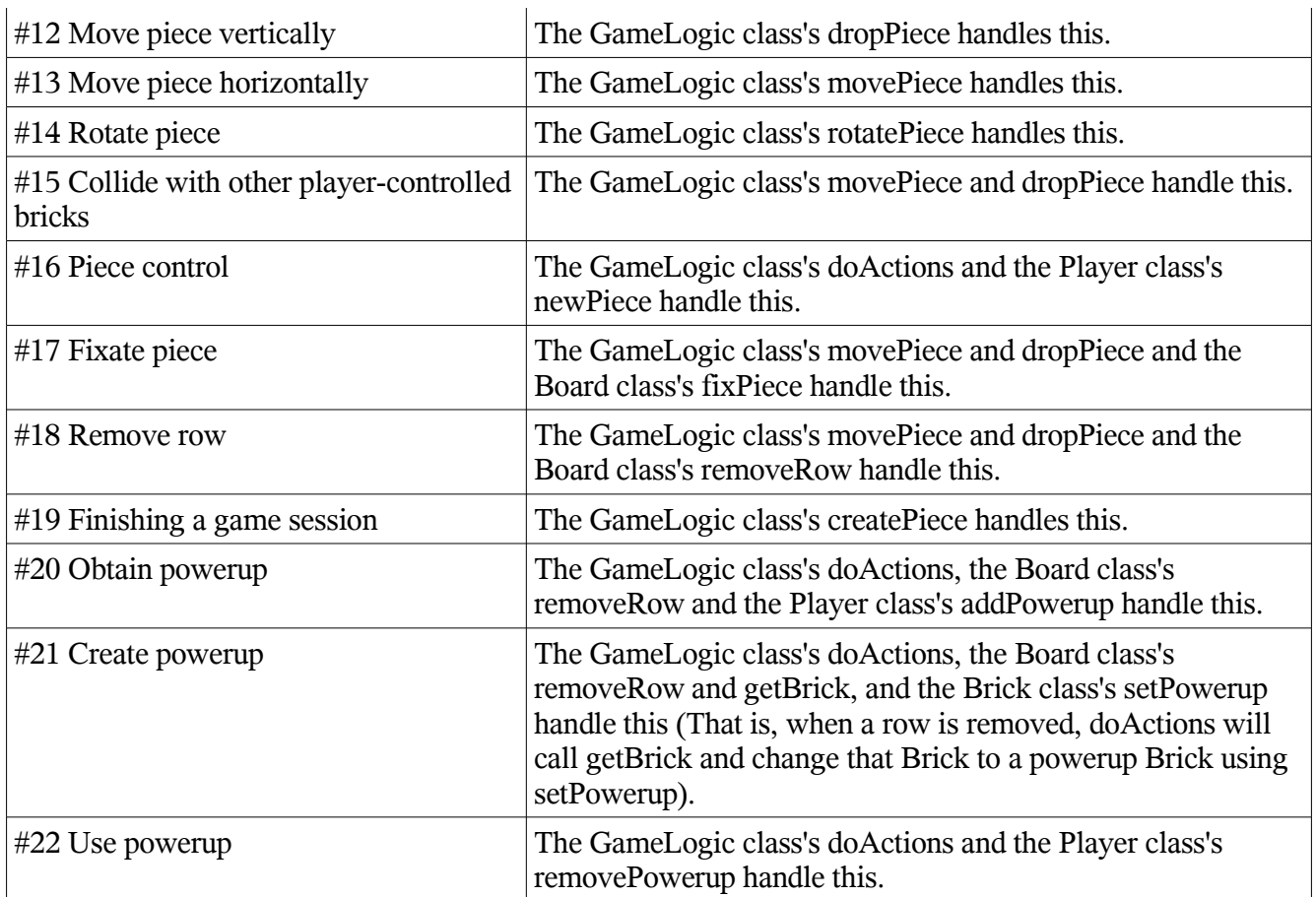

## 5.6. Package Diagram

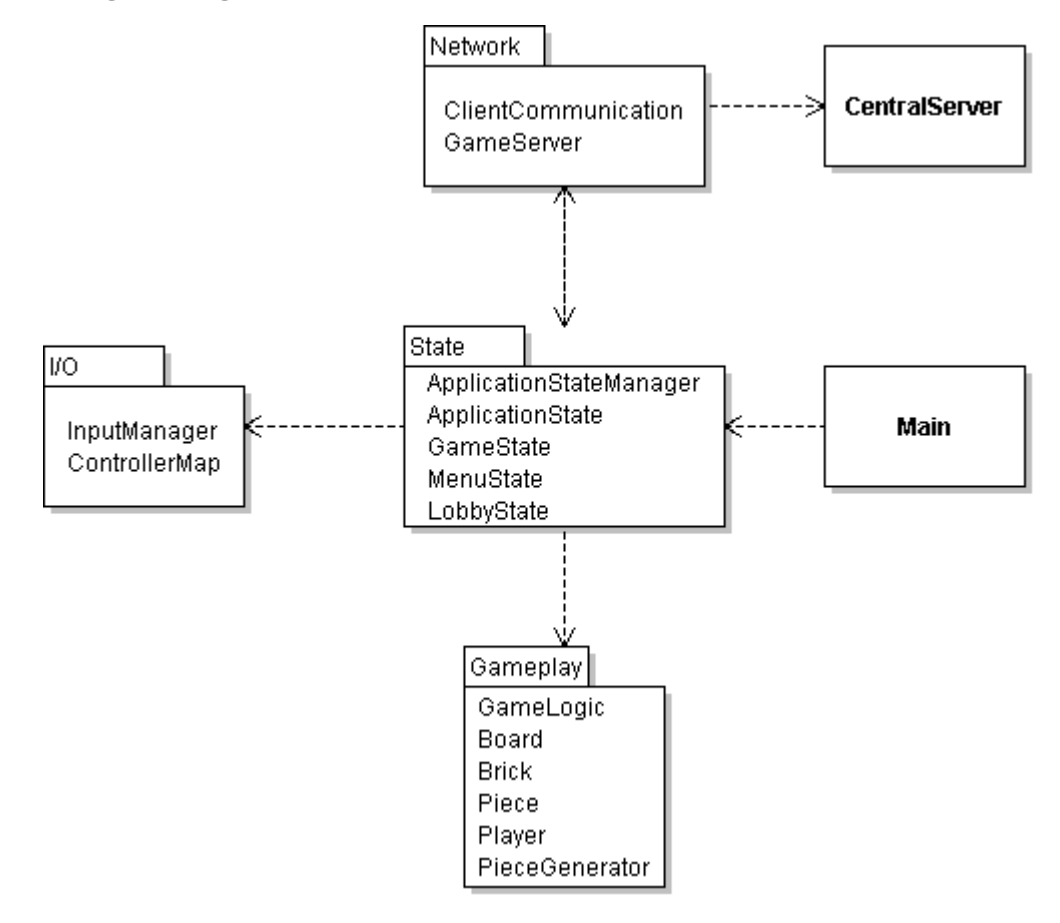

## **6. Functional test cases**

Below are test cases ordered by the functionality requirement covered. Each test case corresponds to the requirement with the same number in the Requirements Document.

## 6.1. Test Descriptions

## 6.1.1. Game properties

#### **#1 Game pieces**

Requirement: There shall be seven different pieces which can be placed. Each piece consists of four parts called bricks.

Input: Controller input

Output: Visible effect; seven different game pieces shown

- 1. Select "Singleplayer" from the main menu.
- 2. Move the first piece that falls down to the leftmost part of the board.

3. For the next six pieces, verify that each piece is visibly different from the all previous pieces.

#### **#2 Boundaries**

Requirement: There shall be boundaries that restricts piece movement. Specifically, there is the top, lower and side boundaries. No piece may pass any boundary other than the top one.

Input: Controller input

Output: Visible effect; the piece cannot be moved outside the boundaries

Step-by-step procedure:

- 1. Select "Sinleplayer" from the main menu.
- 2. Move the first piece that falls down to the leftmost part of the board and verify that it can go no further.
- 3. Move the second piece that falls down to the rightmost part of the board and verify that it can go no further.
- 4. Let the third piece fall to the ground, and verify that it gets fixed to the bottom of the board.

#### **#3 Falling pieces**

Requirement: Any piece controlled by a player shall move downward with a given speed, that is increased when a piece gets fixated.

Input: Controller input

Output: Visible effect; a piece will have a downward speed that increases as the game progresses Step-by-step procedure:

- 1. Select "Singleplayer" from the main menu.
- 2. Verify that a piece is shown at the top of the board, and that it has a downwards speed.
- 3. Fixate the first piece to the board.
- 4. Verify that the speed increases (there may not be noticeable effect after only one piece was fixated, so fixate 10 pieces before measuring the speed again).

#### **#4 Score**

Requirement: The system shall keep and display a total score that is altered when pieces are fixated or pieces collide.

Input: Controller input

Output: Visible effect; the score meter will increase when a row is removed Step-by-step procedure:

- 1. Select "Singleplayer" from the main menu.
- 2. Fixate pieces so that a complete row is formed.
- 3. Verify that the score is increased.
- 4. Enter the main menu, and select "Host game".
- 5. Start the game and have somebody join it.
- 6. Launch the game session.
- 7. Move the two player-controlled pieces together.
- 8. Keep trying to move the pieces into each other for one second.
- 9. Verify that the pieces are destroyed and the score decreased.

#### **#5 Get help**

Requirement: The system shall provide a manual for the user. The manual shall describe how to start, stop and play a game session, as well as how to navigate pieces.

Input: Controller input

Output: The game displays the help documentation

- 1. Select "Help" from the main menu.
- 2. Verify that said points (start, stop, playing a game session, navigating pieces) are included in the help

#### documentation.

#### **#6 Menu system**

Requirement: The system shall allow the user to choose from one of the following options through a menu system: Singleplayer, Host game, Join game, Help, Exit game.

Input: Controller input

Output: Visible effects; different screens are shown depending on user input.

Step-by-step procedure:

- 1. Select "Host game" from the main menu.
- 2. Verify that the host game screen is shown.
- 3. Go back to the main menu.
- 4. Select "Join game" from the main menu.
- 5. Verify that the join game screen is shown.
- 6. Go back to the main menu.
- 7. Select "Singleplayer" from the main menu.
- 8. Verify that a game session is started.
- 9. Go back to the main menu.
- 10. Select "Help" from the main menu.
- 11. Verify that the help screen is shown.
- 12. Go back to the main menu.
- 13. Select "Exit" from the main menu.
- 14. Verify that the application was shut down.

#### 6.1.2. Game sessions

#### **#7 Start singleplayer game session**

Requirement: The player shall be able to start a singleplayer game session.

Input: Controller input

Output: A game session is started

Step-by-step procedure:

- 1. Select "Singleplayer" from the main menu.
- 2. Verify that a game session starts (the board is shown).

#### **#8 Host multiplayer game**

Requirement: The system shall allow a user to start a game that other users are able to join.

Input: Controller input.

Output: A multiplayer game session is started

Step-by-step procedure:

- 1. Select "Host game" from the main menu.
- 2. Enter name and number of players as appropriate. Do not check the "Private game" checkbox.
- 3. Start the game.
- 4. Have somebody launch the client, select "Join game" from the main menu, find the game in the game list, and enter it.
- 5. Verify that the player is shown in the player list.
- 6. Launch the multiplayer game session.
- 7. Verify that a multiplayer game session was started.

#### **#9 Host private game**

Requirement: The user shall be able to host a private network game. This should be the same as hosting a standard

network game, except that the game will not show up in the game list for other users. However, the central server should still keep track of the game to allow the desired users to join it by entering its name.

Input: Controller input

Output: A multiplayer game session is started.

Step-by-step procedure:

- 1. Select "Host game" from the main menu.
- 2. Enter name and number of players as appropriate. Check the "Private game" checkbox.
- 3. Start the game.
- 4. Have somebody launch the client, select "Join game" from the main menu, and input the game name.
- 5. Verify that the player is shown in the player list.
- 6. Launch the multiplayer game session.
- 7. Verify that a multiplayer game session was started.

#### **#10 Join multiplayer game**

Requirement: The system shall allow users to join previously hosted games.

Input: Controller input

Output: A multiplayer game was joined.

Step-by-step procedure:

- 1. Have somebody launch the client and host a game with a given name.
- 2. Select "Join game" from the main menu.
- 3. Enter the game name.
- 4. Verify that the player lobby is shown.

Test: Letting another user start a network game session and joining it.

#### **#11 Chat with other users**

Requirement: The user shall be able to chat with other users when in a game. At any time during a game, a user should be able to send a message that will be displayed to all participating users.

Input: Controller input

Output: A message is received.

Step-by-step procedure:

- 1. Select "Host game" from the main menu.
- 2. Enter name and number of players as appropriate. Do not check the "Private game" checkbox.
- 3. Start the game.
- 4. Have somebody launch the client, select "Join game" from the main menu, find the game in the game list, and enter it.
- 5. Launch the multiplayer game session.
- 6. Press the "Chat" controller key, enter a chat message, and then press the "Chat" controller key again.
- 7. Verify that the other user recieves the message.
- 8. Have the other user write a message and send it.
- 9. Verify that you receive a message.

## 6.1.3. Piece movement

#### **#12 Move piece vertically**

Requirement: The user shall be able to increase the downward speed of the current piece by a constant factor.

Test: Starting a game session and making sure the piece can be accelerated downwards.

Input: Controller input

Output: Visible effect; the piece is accelerated downward Step-by-step procedure:

- 1. Select "Singleplayer" from the main menu.
- 2. Press the "Down" controller key to accelerate the piece.
- 3. Verify that the piece's downward speed increases.

#### **#13 Move piece horizontally**

Requirement: The user shall be able to move the piece horizontally with constant steps.

Input: Controller input

Output: Visible effect; the piece is moved sideways

Step-by-step procedure:

- 1. Select "Singleplayer" from the main menu.
- 2. Press the "Left" conroller key to move the piece to the left.
- 3. Verify that the piece is moved to the left.
- 4. Press the "Right" controller key to move the piece to the right.
- 5. Verify that the piece is moved to the right.

### **#14 Rotate piece**

Requirement: The user shall be able to rotate the piece he controls, either clockwise or counter-clockwise. Input: Controller key

Output: Visible effect; the piece is rotated

Step-by-step procedure:

- 1. Select "Singleplayer" from the main menu.
- 2. Press the "Rotate clockwise" controller key to rotate the piece clockwise.
- 3. Verify that the piece is rotated clockwise.
- 4. Press the "Rotate counter-clockwise" controller key to rotate the piece counter-clockwise.
- 5. Verify that the piece is rotated counter-clockwise.

## **#15 Collide with other player-controlled bricks**

Requirement: Two non-fixed bricks that collide shall either be removed or moved apart. If they are removed, each player shall gain a new piece and a fixed score shall be subtracted from the total score.

Input: Controller input

Output: Visible effect; the pieces are removed or moved apart

- 1. Select "Host game" from the main menu.
- 2. Enter name and number of players as appropriate. Do not check the "Private game" checkbox.
- 3. Start the game.
- 4. Have somebody launch the client, select "Join game" from the main menu, find the game in the game list, and enter it.
- 5. Launch the multiplayer game session.
- 6. Move the two player-controlled pieces together.
- 7. Keep trying to move the pieces into each other for one second.
- 8. Verify that the pieces are removed.
- 9. Verify that the score decreases.
- 10. Verify that each player recieves a new piece.
- 11. Move the new player-controlled pieces together.
- 12. Move the pieces apart before one second has passed.
- 13. Verify that the pieces are moved apart.

## 6.1.4. Brick placement

#### **#16 Piece control**

Requirement: When game session starts the user shall receive a brick to control. After a brick has been fixated the user shall receive a new brick.

Input: Controller input

Output: Visible effect; a piece is shown at the top of the board

Step-by-step procedure:

- 1. Select "Singleplayer" from the main menu.
- 2. Verify that a piece is shown.
- 3. Press the "Drop" controller key to fixate the piece.
- 4. Verify that the piece was fixated.
- 5. Verify that a new piece is shown.

#### **#17 Fixate piece**

Requirement: When the vertical movement is obstructed by a fixated piece or the lower boundary, the piece shall stop moving and be taken out of player control.

Input: Controller input

Output: A piece stops moving and is no longer controlled by the player

Step-by-step procedure:

- 1. Select "Singleplayer" from the main menu.
- 2. Press the "Drop" controller key to fixate the piece.
- 3. Verify that the piece is no longer moving.
- 4. Press the "Left" controller key to try moving the fixated piece left.
- 5. Verify that the piece was not moved.
- 6. Verify that the new piece was moved instead.

#### **#18 Remove row**

Requirement: Complete brick rows reaching between the two side boundaries shall be removed and points shall be added to the total score.

Input: Controller input

Output: Visible effect; the completed remove is removed and all bricks above the removed row are moved downwards.

Step-by-step procedure:

- 1. Select "Singleplayer" from the main menu.
- 2. Move pieces so that a complete row is formed.
- 3. Verify that the row is removed.
- 4. Verify that the score is increased.
- 5. Verify that all bricks above the removed row are moved downwards.

#### **#19 Finishing a game session**

Requirement: When a piece gets fixated above the top boundary, the game session shall be terminated and the total score presented to the user. In a multiplayer game session, all participating players shall be presented with the total score.

Input: Controller input Output: Visible effect; the game over screen is shown Step-by-step procedure:

- 1. Select "Host game" from the main menu.
- 2. Enter name and number of players as appropriate. Do not check the "Private game" checkbox.
- 3. Start the game.
- 4. Have somebody launch the client, select "Join game" from the main menu, find the game in the game list, and enter it.
- 5. Launch the multiplayer game session.
- 6. Press the "Drop" controller key to fixate each piece shown until a piece gets fixated above the top boundary.
- 7. Verify that the game session is terminated.
- 8. Verify that the total score is shown to both participating players.

## 6.1.5. Powerups

#### **#20 Obtain powerup**

Requirement: The user shall be able to obtain powerups contained in completed rows. Input: Controller input

Output: Visible effect; the obtained powerup is shown in the powerup list

Step-by-step procedure:

- 1. Select "Singleplayer" from the main menu.
- 2. Move pieces so that a complete row is formed, with at least one brick still on the board. One brick will then be changed into a powerup brick.
- 3. Move pieces so that the row containing the powerup is completed.
- 4. Verify that the powerup is shown in the powerup list.

#### **#21 Create powerup**

Requirement: When a row is removed, a random brick on the game board shall be replaced with a powerup brick. If there are no bricks on the game board, nothing happens.

Input: Controller input

Output: Visible effect; one brick is changed into a powerup.

Step-by-step procedure:

- 1. Select "Singleplayer" from the main menu.
- 2. Move pieces so that a complete row is formed, with at least one brick still on the board.
- 3. Verify that one brick is changed into a powerup brick.

#### **#22 Use powerup**

Requirement: At any time during a game session, the player shall be able to activate a powerup that he has obtained. This will affect gameplay or the game board. A list of powerups with corresponding effects is given in Table 1.

Input: Controller input

Output: Visible effect, as described in table 1 below.

- 1. Select "Singleplayer" from the main menu.
- 2. Move pieces so that a complete row is formed, with at least one brick still on the board. One brick will then be changed into a powerup brick.
- 3. Move pieces so that the row containing the powerup is completed. This powerup will be shown in the powerup list.
- 4. Press the corresponding "Use powerup" controller key to use the powerup.
- 5. Verify that the powerup affects the game according to Table 1.

*Table 1.*

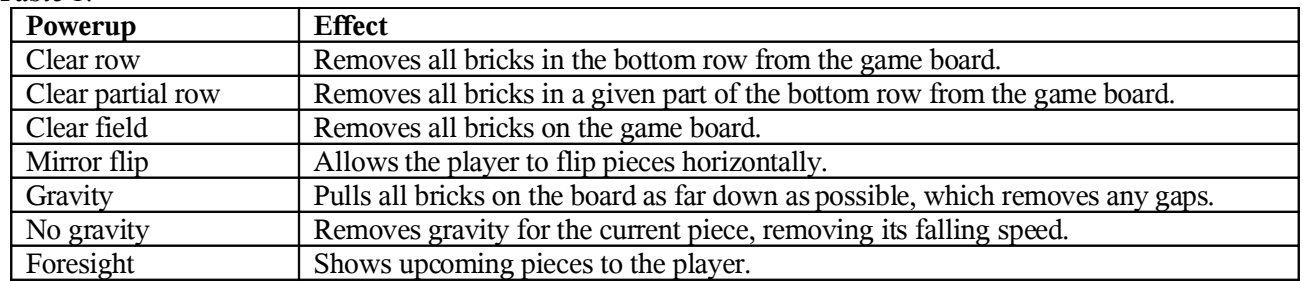

# **7. References**

- (1) Tetris http://en.wikipedia.org/wiki/Tetris
- (2) The Java Runtime Environment, JRE http://java.sun.com/
- (3) OpenGL http://www.opengl.org/

(4) Lightweight Java Game Library – http://www.lwjgl.org/ (a Java library for making games)